## Rank Xerox Electronic Documentation **Solution for Xerox Printers**

# **Xerox LS 3270**

User's Guide

Doc. no D60322 Revision 01

#### **WARNING:**

This equipment generates, uses, and can radiate radio frequency energy and if not installed and used in accordance with the instruction manual, may cause interference to radio communications. It has been tested and found to comply with the limits for a Class A computing device pursuant to Subpart B of Part 15 of FCC Rules, which are designed to provide reasonable protection against such interference when operated in a commercial environment. Operation of this equipment in a residential area is likely to cause interference in which case the user at his own expense will be required to take whatever measures may be required to correct the interference.

#### **EMCdirective***:*

This product observes the rules and regulations of the EMC directive. If so required, a declaration of conformity in local language stipulating the applied rules and regulations can be obtained.

#### **Trademarks:**

Company and product names mentioned in this datasheet are trademarks or registered trademarks of their respective owners.

# **Preface**

### *September 1997*

This manual applies to the *Xerox LS 3270* protocol converter, installed with firmware release S10 130.002, and to any subsequent release until otherwise specified.

The *Xerox LS 3270* supports Coax and Centronics inputs. The output is Centronics.

The manual describes how the *Xerox LS 3270* is connected and operated. Read it (and the Quick Guide provided with the product) before you start using the protocol converter, and keep the manual in a safe place for future reference.

It is assumed that the reader has a basic knowledge and understanding of IBM computer systems, especially the IBM *3270 Information Display System*. It is also assumed that the reader has adequate knowledge of the printer which is going to be connected to the *Xerox LS 3270.*

The *Xerox LS 3270* can be used with most ASCII printers *.*

## **Related Manuals:**

"3270 Programmer's Guide", Document no. D62077.

The above manual describes how the *Xerox LS 3270* is tailored for a specific printer or application. Output drivers are FSL or PCL which are selected via the front panel of the box (See Chapter 1. for more details).

"IBM 3268 Printer Models 2 and 2C Description" IBM Order No. GA27-3268

Contains information on the IBM *3268* printer which *Xerox LS 3270* emulates.

# **Table of Contents**

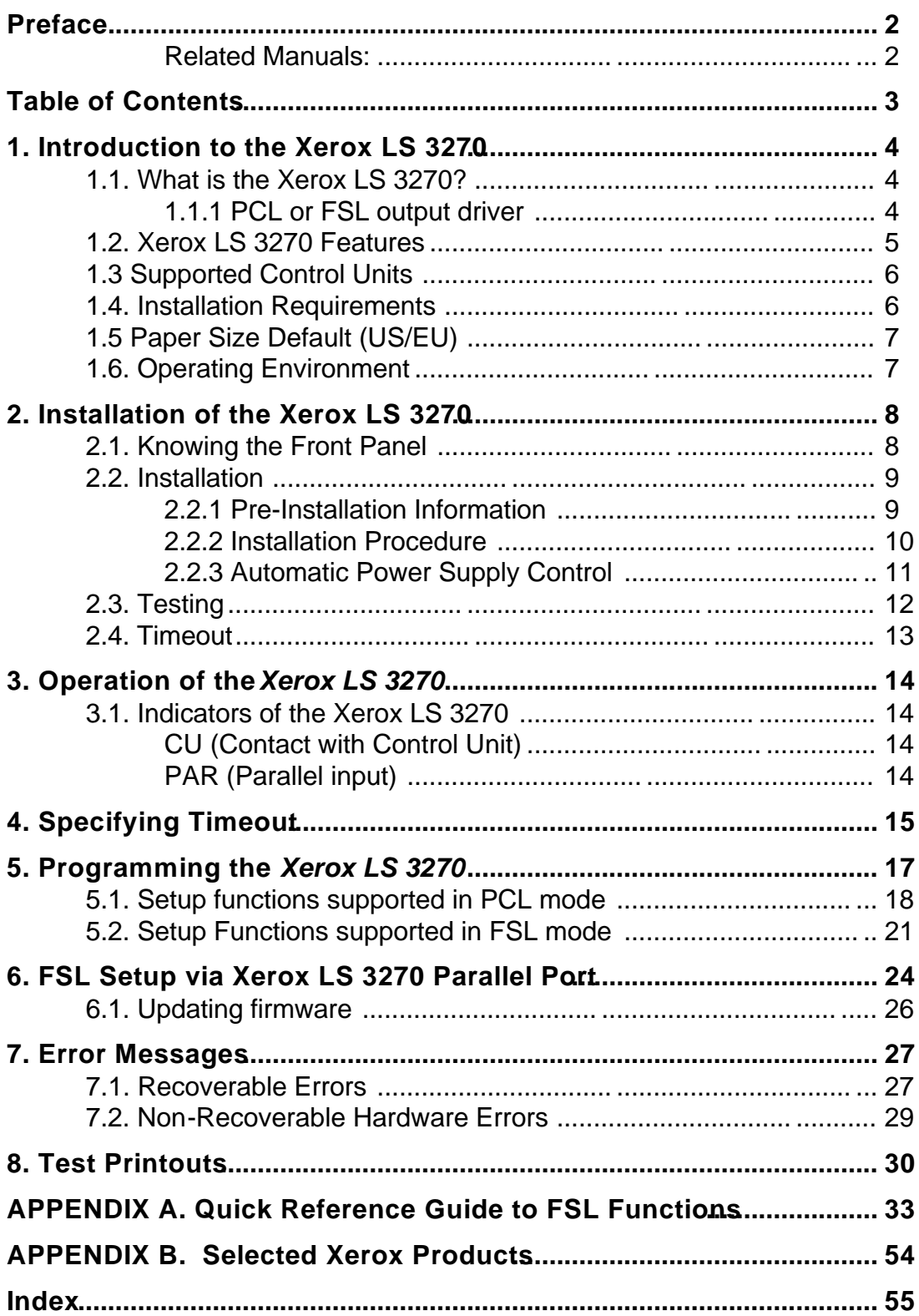

# **1. Introduction to the Xerox LS 3270**

This chapter gives a short description of the *Xerox LS 3270* and its installation requirements.

# **1.1. What is the Xerox LS 3270?**

The *Xerox LS 3270* is a protocol converter which enables any printer (or other output device) to be connected to an IBM computer system.

The printer or device should have a *Centronics* parallel connector in order to be con nected to the *Xerox LS 3270* protocol converter.

The IBM system should use the *3270* type terminals. See *Section 1.3, Supported Control Units*, for information on the IBM systems to which the *Xerox LS 3270* connects.

## **1.1.1 PCL or FSL output driver**

The output driver selection (rotary) switch on the front panel of the box allows you to select between the following two drivers:

#### *The PCL Driver (Default)*

If you select **PCL** (set address switch to **A**), the box is ready to operate as it is. When used with certain older IBM controllers, the FSL function Y8 may have to be set to obtain the correct SCS printer language. For further pro gramming of the box, you are referred to the "3270 Programmer's Guide" Document no. D62077.

#### *The FSL Driver*

To use a non-PCL printer or connect to a serial input port on a printer, you select **FSL** (set address switch to **B**). The Xerox LS 3270 is compatible with the Xerox 3270 C/RS box. For programming the internal setup of the box you must refer to the "3270 Programmer's Guide" Document no. D62077 .

#### *Changing the Driver*

To change from PCL to FSL driver or vice versa, first of all the rotary switch *has* to be in position T *at power on*. The current printer driver will be indicated on a printout. The actual selection of printer driver is then made by turning the rotary switch to position A (PCL) or B (FSL). The new position will also be indicated on a second printout. When the correct position is obtained, turn the rotary switch *away* from the A, B or T positions (any other position will do). The new driver is now active.

# **1.2. Xerox LS 3270 Features**

The *Xerox LS 3270* protocol converter gives you the following features:

- *IBM 3287, 3268*<sup>1</sup> *and 4214 emulations*
- *Support of the SCS (LU1) and 3270 data stream (LU0 or LU3) modes* including FMH data streams as required by the host system.
- All *IBM RPQs*
- Parallel output in PCL mode
- *Up to 8 user strings* of variable length can be transmit ted to the printer from the *Xerox LS 3270* - automatically at power on and before and after Local Copy from the host system.
- Automatic input sharing between Coax and Centronics input ports.
- Coax FSL setup via share port
- Flash prom allowing downloading of new firmware via the coax or the centronics port.
- Support of ida PSS
- Autoconfiguration (PCL only)

 $\overline{a}$ 

 $13268$  = factory default

# **1.3 Supported Control Units**

The *Xerox LS 3270* connects to the following control units:

- IBM *3174* All models
- IBM *3274* All models (A-adapter)
- IBM *3276* All models
- IBM *4321/31/41/61* All models
- IBM *81XX* Via *327x* controllers or *8775* terminals
	- IBM *4701/4702* Through the *Device Cluster Adapter*
	- IBM *8775* Through *3287* attachment RPQ

All equivalent *3274/76* PCM controllers, subject to valida tion by your dealer. Contact your dealer for more information.

# **1.4. Installation Requirements**

Please first check that you have received the following items:

- Xerox LS 3270 Converter
- Xerox LS 3270, Quick Guide; Doc. no. D10322
- Xerox LS 3270, User's Guide; Doc. no. D60322

In addition, the following i-data accessories can be used:

- Extension Centronics cable Order no. 999 020 030
- 5V external power supply: Order no. 999 021 130 for EU Order no. 999 021 230 for UK Order no. 999 021 330 for US

# **1.5 Paper Size Default (US/EU)**

When you receive the *Xerox LS 3270*, the box is ready to connect to the system and to the printer. From the factory, the *Xerox LS 3270* interface is set up for either US (Letter) or European (A4) paper size (depending on what you specified when ordering the *Xerox LS 3270*). If, however, you should need to change the default, you may do this by using the FSL function Y8 (see Appendix A for details).

# **1.6. Operating Environment**

The *Xerox LS 3270* protocol converter can be installed in the following environment:

- Works in the complete temperature range specified for the connected printer if not exceeding *45° Centigrade*
- Relative humidity between 8% to 80%, non-condensing
- External power supply: 5V (250 mAmps).

# **2. Installation of the Xerox LS 3270**

This chapter starts with an overview of the functionality of the front panel. Then follows a description of how you connect the *Xerox LS 3270* box to a printer.

#### **NOTE:**

**Before you start the installation, make sure that the rotary switch is set to the required emulation (PCL is default). See the location of the switch in section 2.1. below.**

# **2.1. Knowing the Front Panel**

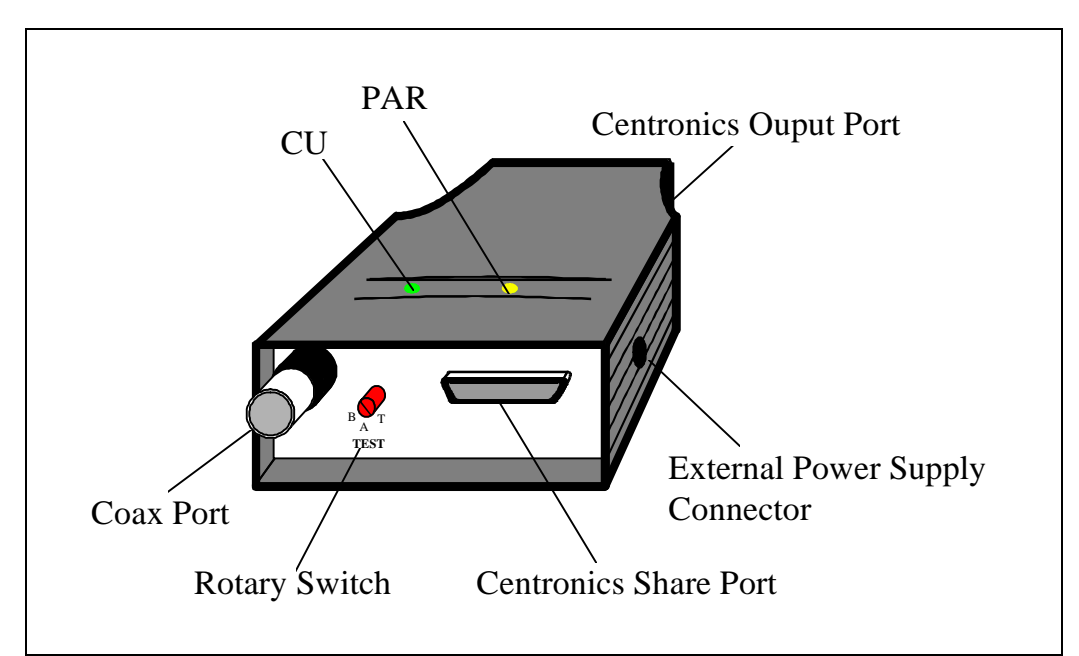

*Fig 2-1 Xerox LS 3270 Front Panel*

### **COAX**

The coax cable is connected to the host which communicates in accordance with the 3270 protocol.

### **PARALLEL/CENTRONICS OUT**

The parallel/Centronics output port is connected to the parallel/Centronics in put port on the target printer.

#### **ROTARY SWITCH**

The rotary switch is used for changing the output driver (PCL or FSL) and for generating a TEST print. See the section 1.1.1, *PCL or FSL output Driver* for information on changing the driver and the section 2.3, *Testing* for information on making a TEST printout.

#### **PARALLEL/MINI-CENTRONICS IN**

The parallel/mini-Centronics input port can be connected to the parallel/Centronics out put on a PC or similar source able to share the printer with the host.

# **2.2. Installation**

### **CAUTION:**

All connections to the *Xerox LS 3270* protocol converter **should be made while the power is switched OFF.**

## **2.2.1 Pre-Installation Information**

### *Printer Dependency:*

An external power supply may be needed for the *Xerox LS 3270* if the printer does not have 5V on pin 18 on the Centronics input port.

This can be verified at the time of installation in the following way:

An external power supply is needed:

- if the PAR and CU LEDs do not turn ON when the printer is powered ON with the *Xerox LS 3270* installed, and
- if no print is generated when making a TEST printout (see section 2.3, *Testing* for details.

#### Printer Cable:

The *Xerox LS 3270* does not necessarily have to be plugged directly into the Centronics Input Port of your printer. An extention Centronics cable can be ordered for distance connection between the *Xerox LS 3270* and your printer. This kit also contains a velcro tape to enable mounting on the side of a printer.

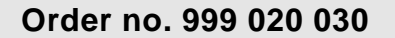

## **2.2.2 Installation Procedure**

#### *Below follows the procedure for installing the Xerox LS 3270:*

- 1. Make sure the printer power is turned OFF.
- 2. Plug the Centronics Output Port of the *Xerox LS 3270* into the Centronics Input port of the printer and lock it with the bail locks.
- 3. Check that the rotary switch on the *Xerox LS 3270* is in the correct position for the printer driver needed:

Position **A** for **PCL** (default) Position **B** for **FSL**

If you need to make changes to the printer driver, see section 1.1.1, *PCL or FSL output Driver*, "Changing the Driver", for details on how to do this.

- 4. Connect the coax cable to the *Xerox LS 3270*.
- 5. Power ON the printer. The CU and PAR LEDs of the *Xerox LS 3270* will turn on if the power is sufficient (for location of CU and PAR LEDs, see figure 2-1 in Section 2.1 *Knowing the Front Panel*).
- 6. Check power and signal connection. If po wer is sufficient *and a coax connection exists between the Xerox LS 3270 and a controller*, the green CU LED will stay ON. If the CU and PAR LEDs were not turned on at power on, you must add an external power supply to the *Xerox LS 3270*.
- 5. Send a job from the host system and check the printout. Note that the system printer emulation *must* match the *Xerox LS 3270* printer driver. If not, change the printer driver

using the rotary switch (see section 1.1.1, *PCL or FSL output Driver* for details).

## **2.2.3 Automatic Power Supply Control**

The *Xerox LS 3270* will perform a power supply control to see if there is sufficient power on the unit.

Section 2.2.1, "*Pre-Installation Information*" describes how to recognize whether a 5V external power supply is needed in order to make the *Xerox LS 3270* work.

The 5V power supply can be ordered, using the below order numbers:

```
Order no. 999 021 130 for EU
Order no. 999 021 230 for UK
Order no. 999 021 330 for US
```
The transformer is connected to the plug on the box's side panel as indicated in Fig. 2-3 in the following.

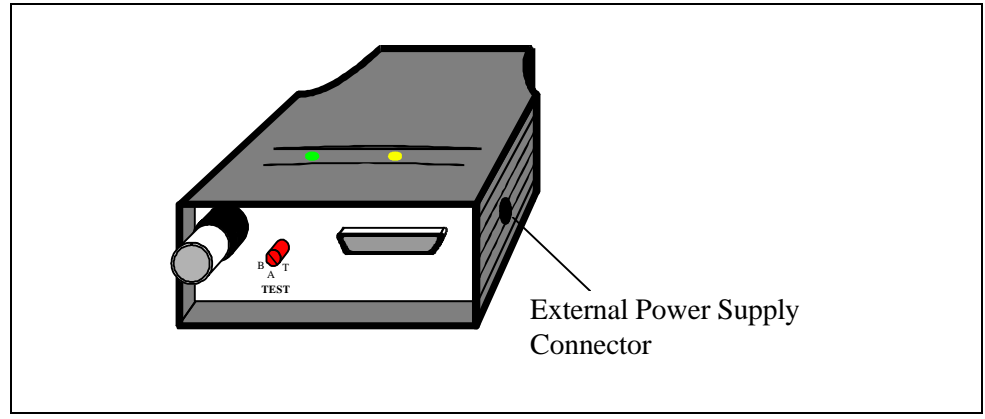

*Fig. 2-3 The Xerox LS 3270 and its side panel*

# **2.3. Testing**

## **PCL driver:**

The default configuration of the interface will suffice for most application programs and uses. You should only change the configuration shown in the test printout if you have special requirements.

If you should wish to change the configuration, the options may be set from the line as described in the Programmer's Guide; document no. D62077 (see "Related Manuals").

## **FSL Driver**

With the FSL driver you have selected an unprogrammed printer driver. You have to program the internal setup of the box to suit your printing requirements. See Programmer's Guide; document no. D62077 for further details.

- 1. Power the unit ON.
- 2. Turn the rotary switch to the "T" position and back to the original position. This will generate a **settings printout**.
- 3. When the switch has been turned back to its original position, the CU indicator will start flashing for approximately 30 seconds.
- 4 Turn the rotary switch to the "T" position once again *while the CU indicator is flashing*. The unit will now enter **Online HEX dump** mode. The dump mode is terminated by turning the switch away from and back into the "T" position.

### **NOTE:**

**The CU indicator will be blinking rapidly while the rotary switch is in the "T" position. This is an indication that the "T" position is not a valid permanent position.**

5. Compare the settings printout (FSL or PCL printout) with the printout illustrated in C *hapter 8, Test Printouts.*

*Keep the settings printout together with this manual for future reference.*

#### **Settings Printout using FSL Y120 (PCL mode only)**

A settings printout can also be generated at power-on by activating function Y1202.

# **2.4. Timeout**

The *Xerox LS 3270* enables printer sharing between the system and a PC. For this purpose it is possible to specify a timeout period.

If the printer is receiving input on the parallel port, for example, and there is a break in the transmission of data, the other input ports will not be polled for the period speci fied.

The factory default timeout is 20 seconds. The timeout may be changed to suit your requirements. This is done by sending a new setup to the *Xerox LS 3270* input port where you want it to take effect. See *Chapter 4. Specifying Timeout*.

When specifying the timeout it is also possible to specify a user string. A user string may be used for changing from one symbol set (e.g. Roman 8) to another (e.g. IBM -PC8), for example.

#### **NOTE:**

 $\overline{a}$ 

**Settings on the coax input port are automatically reestablished after another input port has been using the printer.**

**On the parallel input port, you have to program the required setup yourself.**

For more detailed information on the commands required, see *Chapter 5, Specifying Timeout*.

<sup>2</sup>For details on how to define the ESC character %, please see Chapter 5.

# **3. Operation of the** *Xerox LS 3270*

The *Xerox LS 3270* top panel has been designed to register the operation of the box via the following indicator LEDs :

- CU (contact to Control Unit)
- PAR (parallel input)

See the illustration in the section *Knowing the Front Panel* for the position of the LEDs.

# **3.1. Indicators of the Xerox LS 3270**

## **CU (Contact with Control Unit)**

This indicator LED has 3 states:

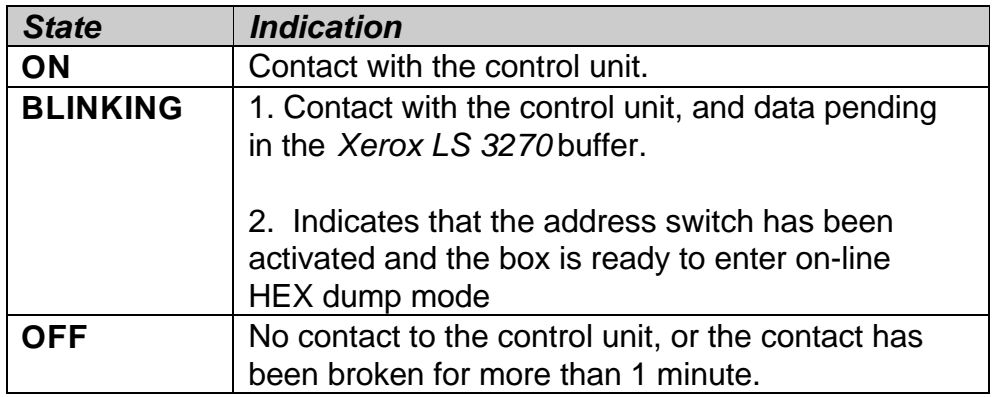

## **PAR (Parallel input)**

The indicator LED has 2 states:

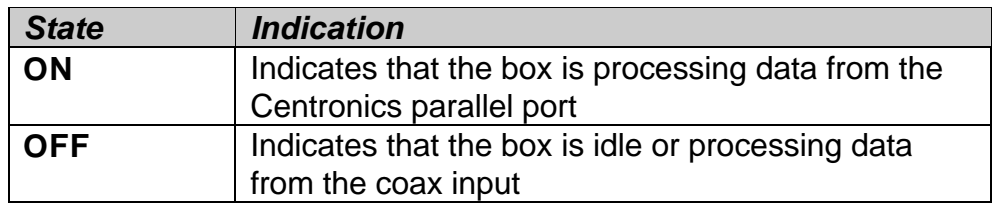

# **4. Specifying Timeout**

In order to specify the timeout for a specific input port, an FSL (*F*unction *S*election via the Line) sequence must be sent to the port in question. To do this a tempo rary Escape (ESC) Character must be defined first. This is done in the following way:

&&??<character>

The sequence "&&??%" will define "%" as the ESC Character.

Timeout is specified in FSL Function 100 . This function has the following syntax ("%" is the ESC Character):

%Y100,<timeout>[,user string]%

 $Factory$  default = 20 seconds

- Timeout: 0 to 255 indicating number of seconds
- User string: *Optional* string in HEX to be sent to the printer before transmission of data, when the printer is selected by the share unit. If function 100 is sent to the coax, a user string number can be defined instead of a HEX string. The user string then has to be defined in function 61.

#### **NOTE:**

#### **The Timeout string must be written in ONE line (see example overleaf).**

The user string and settings will only be sent if a share condition has occurred.

The new setup must be saved in the NVRAM<sup>3</sup> with the following command ("%" is the ESC Character):

%X1

The FSL string above was split up into several lines for reasons of clarification to simplify the explanation of the different functions. Below is an example where the FSL string is typed in one line.

Example:

#### &&??%%Y100,30,1B,45%%X1

The FSL string above has the following effect:

- Defines % as ESC character
- Sets timeout to 30 seconds
- Send 1B 45 HEX before the next data transmission.
- Saves setup in the NVRAM.

**NOTE:**

**FSL Y100 works on the port it is sent to. If it is sent to the parallel input port, the string containing the Function Y100 programming will be printed when it is sent to the** *Xerox LS 3270***. See Chapter 6, FSL Setup via Xerox LS 3270 Parallel Port**

 $\overline{a}$ 

 $3NVRAM = Non-volation$ 

# **5. Programming the** *Xerox LS 3270*

The *Xerox LS 3270* supports approximately 60 internal Setup Functions (FSL Functions)<sup>4</sup>. When the protocol converter has been installed and connected to a printer, you may have to consider the use of these setup options.

FSL setup functions can be sent either from your IBM system or from a PC.

### *PCL Driver (Default)*

If you have decided to run the *Xerox LS 3270* in PCL mode (see Chapter 1), the *Xerox LS 3270* is ready to operate after you have completed the installation procedure. The factory default setup will meet the demands of most host systems and users, and special programming is therefore normally not required.

However, special circumstances may require changes in the programming of the box. For full details on this please see the " 3270 Programmer's Guide" Document no. D62077. In the Programmer's Guide you will find an extensive description of the FSL Functions with notes, comments and examples.

### *FSL Driver*

 $\overline{a}$ 

If you have decided to run the *Xerox LS 3270* in FSL mode (see Chapter 1), you have just selected an unprogrammed printer driver and you need to program any further settings of the box using FSL functions. The " 3270 Programmer's Guide" Document no. D62077, gives you full details on how you do this.

**On the following pages you will find a list of the functions available in PCL mode and FSL mode respectively.**

 $4FSL = Function$  Selection via the Line

# **5.1. Setup functions supported in PCL mode**

- Y1 Set IBM Buffer Size
- Y2 Set Default LPI
- Y3 Set Default CPI
- Y4 Set Default Line Spacing
- Y5 Set Default Page Length (MPL)
- Y6 Set Default Max. Print Position (MPP)
- Y7 Set Case (Mono,Dual)
- Y8 Set LU1 Language
- Y10 Set Page Format
- Y11 Set Default Paper Path
- Y12 Set Default Paper Size
- Y13 Line Overflow Condition
- Y14 Enable Graphics Option (idaAFP)
- Y19 Set Simplex/Duplex
- Y22 Printer Driver Selection
- Y25 FF Before Local Copy
- Y26 FF After Local Copy
- Y27 NON-SCS Print Image
- Y28 NON-SCS, CR at MPP+1
- Y29 NON-SCS, NL at MPP+1
- Y30 NON-SCS, Valid FF Followed by data
- Y31 NON-SCS, Valid FF at end of buffer
- Y32 NON-SCS, FF Valid
- Y33 NON-SCS, Automatic Func. at end of job
- Y34 Last LF on page sent as FF
- Y36 Suppress IBM control codes (parameters 0 and 1)
- Y37 IBM Printer Emulation Select (parameters 0,1,2 & 4)
- Y38 IBM Communication Feature (Query, EAB)
- Y41 Generation of NL at EM
- Y44 Suppress CR and SP
- Y46 Set IRQ Timer
- Y47 ESC Mode Selection
- Y48 Set Permanent ESC Character
- Y49 Restrict access of NVRAM settings
- Y50 FF After Time Elapse
- Y51 User-defined string(s) at Power-on
- Y57 User-defined string before local copy
- Y58 User-defined string after local copy
- Y59 Bar Code Type Definition
- Y60 Font Link
- Y61 Setup for user-defined strings (parameters 0 7)
- Y62 Setup for IBM defined strings
- Y63 Define Logo
- Y72 Reset Translate Table
- Y73 Select Translate Table

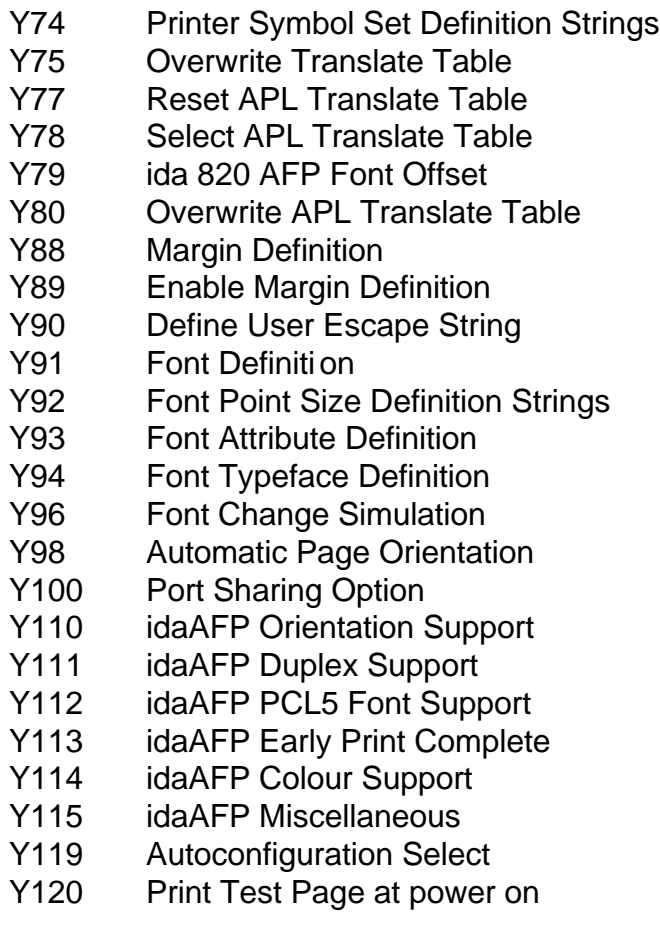

### *ESC Features:*

%% Special transparent feature (Multiple paired Hex transparent).

e.g.: %%*1B45%*

### *where % is the defined ESC character.*

% Special transparent feature (Single paired Hex transparent).

### *where % is the defined ESC character*.

#### *Send Logo:*

L Send logo (Logo is defined in Y63).

## *TEST functions (T-Functions):*

- T1 Offline Hex Dump (PCIA Dump)
- T2 Online Hex Dump
- T3 Online ASCII Hex Dump
- T4 Print out Settings
- T5 Printout Character Set
- T6 Cancel Online ASCII Hex Dump

### *User Settings Functions (X-Functions):*

- X1 Store Settings in Permanent Storage
- X2 Restore Settings from Permanent Storage
- X3 Restore Factory Default Settings
- X4 Restore Settings from Permanent Storage
- X5 Restore Settings (SCS settings will be retained)

### *Engineering Functions:*

Y249 Enable Engineering Mode

### *Z Functions:*

Zn Send user-defined string

### *W Functions:*

Wn Printing Barcodes (defined in Y 59)

# **5.2. Setup Functions supported in FSL mode**

- Y1 Set IBM Buffer Size (parameters 2,3,4 & 5)
- Y2 Set Default LPI (parameters 6 & 8)
- Y3 Set Default CPI (parameters: 10, 12, 15 & 16)
- Y5 Set Default Page Length (MPL)
- Y6 Set Default Max. Print Position (MPP)
- Y7 Set Case (Mono,Dual)
- Y8 Set LU1 Language
- Y9 Set Default Print Quality (parameters 2 & 3)
- Y11 Set Default Paper Path (parameters 1, 2 & 3)
- Y14 Enable Graphics Option (idaAFP) (parameters 0 & 1)
- Y25 FF Before Local Copy
- Y26 FF After Local Copy
- Y27 NON-SCS Print Image
- Y28 NON-SCS, CR at MPP+1
- Y29 NON-SCS, NL at MPP+1
- Y30 NON-SCS, Valid FF Followed by data
- Y31 NON-SCS, Valid FF at end of buffer
- Y32 NON-SCS, FF Valid
- Y33 NON-SCS, Automatic Func. at end of job
- Y34 Last LF on page sent as FF
- Y35 FF from system sent as FF or LF's
- Y36 Suppress IBM control codes
- Y37 IBM Printer Emulation Select
- Y38 **IBM Communication Feature (Query, EAB)**
- Y39 Suppress Empty Forms
- Y44 Suppress CR and SP
- Y46 Set IRQ Timer
- Y48 Set Permanent ESC Character
- Y49 Restrict access of EEPROM settings
- Y50 FF After Time Elapse
- Y51 User-defined string(s) at Power-on
- Y52 User-defined string(s) at Printer Power down/ Printer Error
- Y53 User-defined string before Error M essage
- Y54 User-defined string after Error Message
- Y55 Barcode type select
- Y56 Barcode Entry
- Y57 User-defined string before local copy
- Y58 User-defined string after local copy
- Y61 Setup for user-defined strings
- Y62 Setup for IBM defined strings
- Y63 Define Logo
- Y71 Create Translate Table
- Y72 Reset Translate Table
- Y73 Select Translate Table
- Y75 Overwrite Translate Table
- Y76 Create APL Translate Table
- Y77 Reset APL Translate Table
- Y78 Select APL Translate Table
- Y80 Overwrite APL Translate Table
- Y88 Margin Definition (idaAFP only)
- Y89 Enable Margin Definition
- Y90 Define User Escape String
- Y100 Port Sharing Option
- Y120 Settings Printout at Power Up

## *ESC Features*

%% Special transparent feature (Multiple paired Hex transparent).

e.g.: %%*1B45%*

### *where % is the defined ESC character.*

% Special transparent feature (Single paired Hex transparent).

### *where % is the defined ESC character*.

### *Send Logo:*

L Send logo (Logo is defined in Y63).

## *TEST functions (T-Functions):*

- T1 Offline Hex Dump (PCIA Dump)
- T2 Online Hex Dump
- T3 Online ASCII Hex Dump
- T4 Print out Settings
- T5 Printout Character Set
- T6 Cancel Online ASCII Hex Dump

### *User Settings Functions (X-Functions):*

- X1 Store Settings in Permanent Storage
- X2 Restore Settings from Permanent Storage
- X3 Restore Factory Default Settings
- X4 Restore Settings from Permanent Storage

### *Engineering Functions:*

Y249 Enable Engineering Mode

### *Z Functions:*

Zn Send user-defined string

# **6. FSL Setup via Xerox LS 3270 Parallel Port**

FSL support on the parallel input port is defined by temporary escape character, FSL Y100 and ESC X1.

The Engineering Function Y249 (FSL setup via share port) allows you to program the FSL parameters for coax input directly via the parallel input port.

When FSL programming is preceded by FSL Y249, the Xerox LS 3270 will interpret the FSL as sent via the coax line. Example:

#### **&&??%%Y100,10,'SHARESTRING'%%X1**

Sent to the parallel input port, this command string will program FSL Y100 on the parallel input port it was sent to.

#### **&&??%%Y249,PASSWORD%%Y100,10,'SHARESTRING'%%X1**

Sent to the parallel input port, this command string will program FSL Y100 on the coax port.

In the description below, it is assumed that you know how to define an escape character (this must be done before you can use the Y249 function).

#### **Character conversion**

When the engineering function is received all the following characters in the *Xerox LS 3270* are converted to **LU3** characters.

The characters are now interpreted as received by the coax line.

This functionality is automatically deactivated after timeout on the share port used.

#### **NOTE:**

**To ensure correct conversion of the characters following the engineering function, use characters existing in the symbol set PC-850 for Coax.**

## **Activating the Y249 Engineering Function**

Before the Engineering Function can be activated, an Escape character must be defined (see chapter 5 for details on how to do this).

If you have defined % as Escape CHARACTER, you activate the engineering function by typing:

%Y249,n%

n = password. As this is sensitive information, system operators can contact their i-data distributor for password details.

## **Deactivating the Y249 Engineering Function**

The function will be deactivated automatically after timeout on the share port used (timeout is defined in Y100 Port Sharing Option).

## **Limitations when Y249 is active**

Characters not present in the PC-850 symbot set (Coax) can still be sent in hex notation.

#### **Example:**

If you need to define user string 1 containing a PCL reset, then define the following:

**&&??% %Y249,PASSWORD% %Y61,1,1B45% %X1**

# **6.1. Updating firmware**

The *Xerox LS 3270* firmware (complete firmware) may be updated either via the coax line or via the centronics input port. For further information please contact your distributor.

If errors are detected, the downloading will be terminated and an error message will be printed if possible. If serious errors occur during programming, the firmware has to be downloaded via the share port.

The downloading of firmware is considered complete if no data is received within 30 seconds. The interface will then make a soft reset.

# **7. Error Messages**

Errors fall into two categories: the operator-recoverable errors and the non-recoverable hardware errors.

The error messages listed below are all printed out on paper when the error situation arises (provided the printer is on-line).

You correct the errors from the host system in accordance with the error messages given.

# **7.1. Recoverable Errors**

The error messages are listed in alphabetical order below.

BARCODE IS DISABLED ESCAPE SEQUENCE ERROR NOT NUMBER

ESC X IS WRONG

ESCAPE SEQUENCE ERROR

ESCAPE SEQUENCE ERROR NUMERICAL OVERFLOW

ESCAPE SEQUENCE ERROR CREATE TRANSLATE TABLE OUT OF RANGE. MAX 8' 13

ESCAPE SEQUENCE ERROR NO TRANSLATE TABLE CREATED

ESCAPE SEQUENCE ERROR NO TRANSLATE TABLE APL **CREATED** 

ESCAPE SEQUENCE ERROR TRANSLATE TABLE LOAD CHARACTER IS OUT OF RANGE VALIDATION VALUE IN FLASH PROM IS WRONG VALUES ARE NOW OVERWRITTEN WITH FACTORY DEFAULTS ESCAPE SEQUENCE ERROR ILLEGAL SEPARATOR

FUNCTION (NO) IS NOT SUPPORTED ESCAPE SEQUENCE ERROR ESC Y

MULTISTRIKE STRING IS TOO LONG

Not in engineering mode

FLASH PROM VERIFICATION ERROR IN CELL

PARAMETER IS OUT OF RANGE

PASSWORD IS NOT ACTIVE

SYNTAX ERROR IN CALL. FUNC = (NO)

THE CONTENTS OF FLASH PROM HAS BEEN DAMAGED VALUES ARE NOW OVERWRITTEN WITH FACTORY DEFAULTS

There is no password

THE FLASH PROM IS ALREADY LOCKED, PASSWORD IS IGNORED

THE PASSWORD TO OPEN NVRAM AREA IS WRONG

THE PASSWORD IS TOO LONG

THE SELECTED BARCODE IS NOT SUPPORTED

The FLASH PROM is locked

The dynamic area is locked

The checksum in the FLASH PROM is wrong

THERE IS NO SPACE LEFT IN THE DYNAMIC AREA

#### THE USER ADDRESS STRING IS TOO LONG

TERMINATOR NOT ACCEPTED ESC Z IS WRONG

Validation value in FLASH PROM is wrong

YOU CANNOT LOCK THE FLASH PROM BEFORE YOU HAVE PROGRAMMED IT

# **7.2. Non-Recoverable Hardware Errors**

The following recovery attempt can be made:

• Turn power **OFF** for 10 seconds and then **ON** again. If the problem persists, seek technical assistance.

The non-recoverabel error messages consist of this message:

HARDWARE MALFUNCTION. Call for service.

followed by one of these diagnostic messages:

COAX IF ram error

Wrong data in selftest

Wrong word in selftest

Nothing received in selftest

8085 ram error

Rom check sum error

Response missing from COAX IF

Invalid test response from COAX IF

# **8. Test Printouts**

#### *PCL Test Printout*

Xerox LS 3270 PCL, Version: S10 130.002 /00884004

Boot ID: 80051002 Escape code = 00 Hex, Character = ' '. There are 2048 bytes available in the dynamic area. 299 bytes are in use, and 1749 bytes are free.

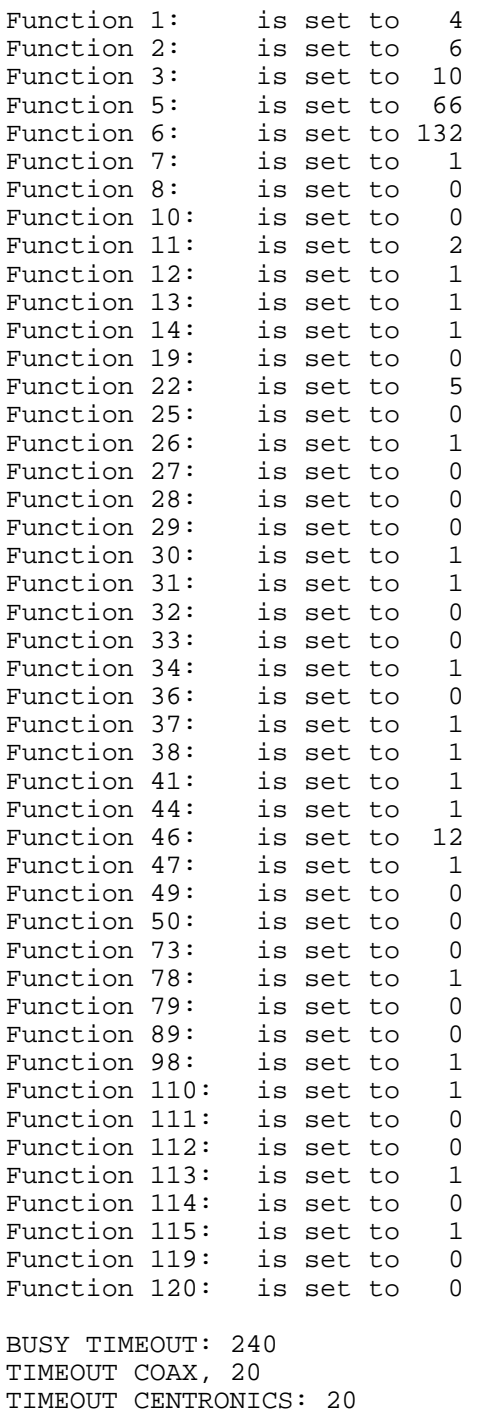

Default GFID:

10 CPI = 11 , 13 CPI = 204

12 CPI = 80 , 20 CPI = 281, 15 CPI = 223 , 27 CPI = 290 16 CPI = 253 PROPORTIONAL SPACED = 1412 <br>
ACTIVE GFID = 11 <br>
AFP LEFT MARG. = 0 : 0 AFP LEFT MARG. =  $0 : 0$ USER STRING #6 = 1B,26,6C,30,4F USER STRING #7 = 1B,45 IBM Setup String(s):<br>130 1B, 28, 73, 33 130 1B, 28, 73, 33, 42<br>131 1B, 28, 73, 30, 42 1B,28,73,30,42

BARCODES: 39,3,2;29,3,2;28,3,2;26,3,2;35,3,2;24,3,2;33,3,2;22,3,2

#### *FSL Test Printout*

Boot ID: 80051002 Escape code = 00 Hex, Character = ' '. There are 2048 bytes available in the dynamic area. 299 bytes are in use, and 1749 bytes are free. Function 1: is set to 4<br>Function 2: is set to 6 Function 2: is set to 6<br>Function 3: is set to 10 Function 3: is set to 10<br>Function 4: is set to 1 Function 4: is set to 1<br>Function 5: is set to 72 Function 5: is set to 72<br>Function 6: is set to 132 is set to  $132$ Function 7: is set to 1<br>Function 8: is set to 1 Function 8: is set to 1<br>Function 9: is set to 1 is set to 1<br>is set to 1 Function 11: is set to 1<br>Function 14: is set to 0 Function 14: Function 25: is set to 0<br>Function 26: is set to 0 Function 26: is set to 0<br>Function 27: is set to 0 is set to 0<br>is set to 0 Function 28: is set to 0<br>Function 29: is set to 0 Function 29: is set to 0<br>Function 30: is set to 0 Function 30: is set to 0<br>Function 31: is set to 0 Function 31: is set to 0 Function 32: is set to 0 Function 33: is set to 0 Function 34: is set to 0<br>Function 35: is set to 0 Function 35:<br>Function 36:  $is$  set to  $0$ <br>is set to  $1$ Function 37: is set to 1<br>Function 38: is set to 1 is set to 1<br>is set to 0 Function 39: is set to 0<br>Function 44: is set to 0 Function 44: is set to 0 Function 46: is set to 12 Function 47: is set to 1 Function 49: is set to 0 Function 50: is set to 0 Function 55: is set to 1 Function 89: is set to 0 Function 100: is set to 20<br>Function 120: is set to 0 Function 120: is set to BUSY TIMEOUT: 240 TIMEOUT COAX, Centronics: 20,20 No user strings are sent at power on. No user strings are sent after printer error. No user strings are sent at user programming error. No user strings are sent after user programming error. No user strings are sent before local copy. No user strings are sent after local copy.

Xerox LS 3270 FSL, Version: S10 130.002/00884004

Password is not activated.

# **APPENDIX A. Quick Reference Guide to FSL Functions**

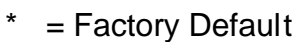

\*\* = Factory Default (US)

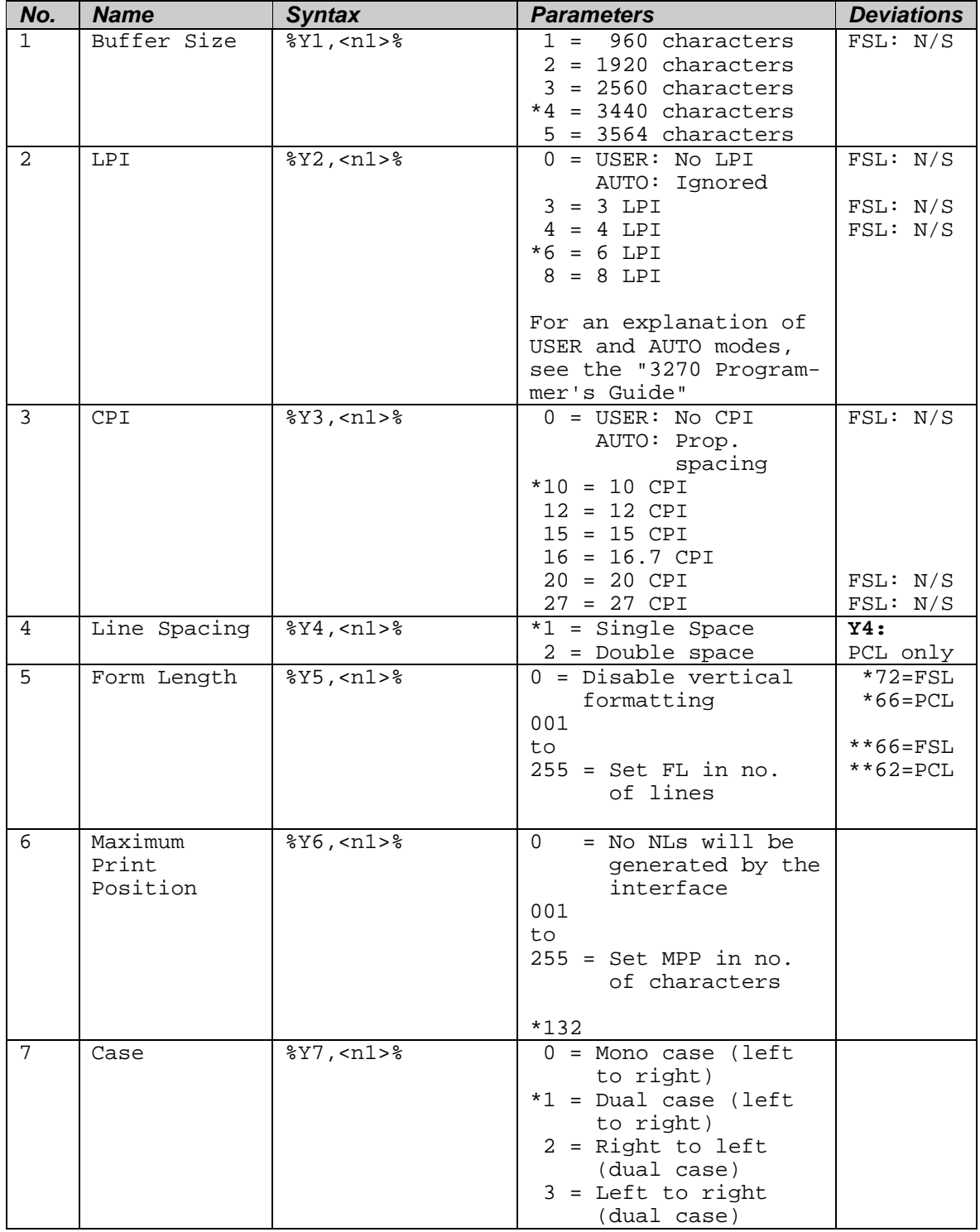

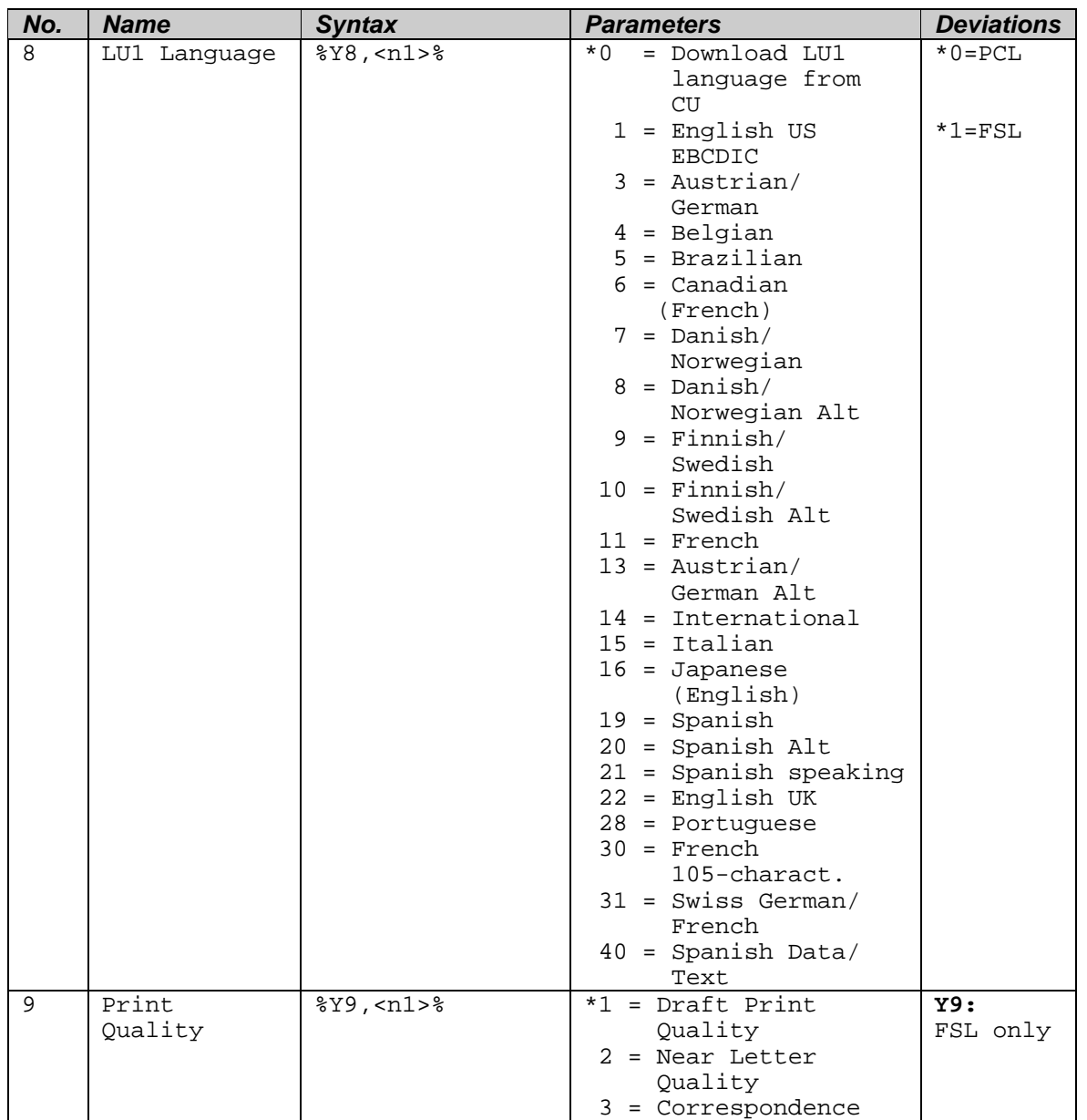

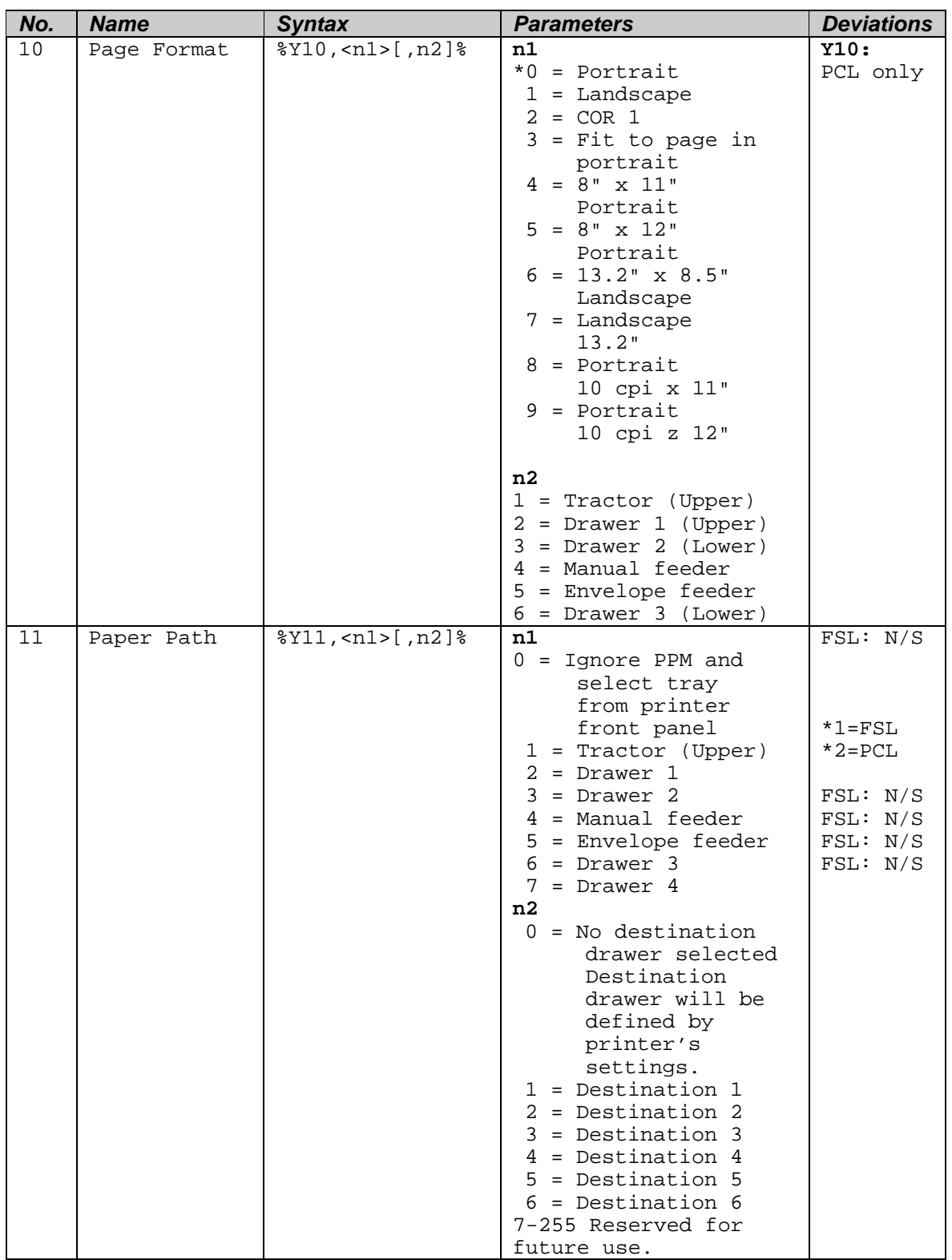

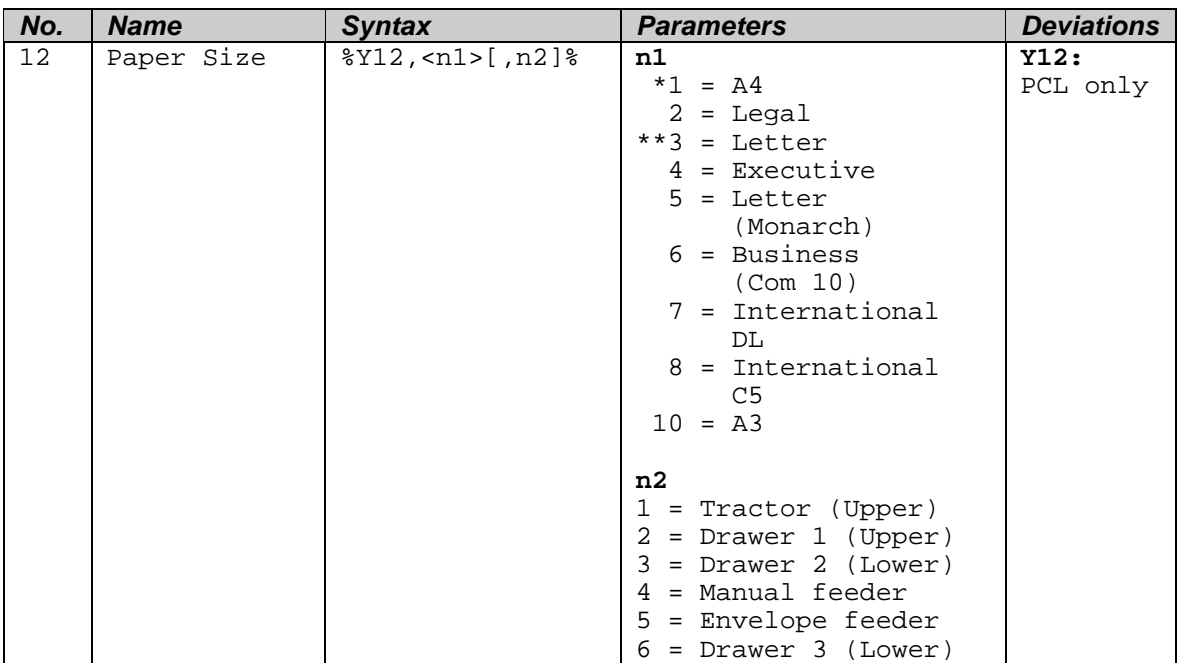

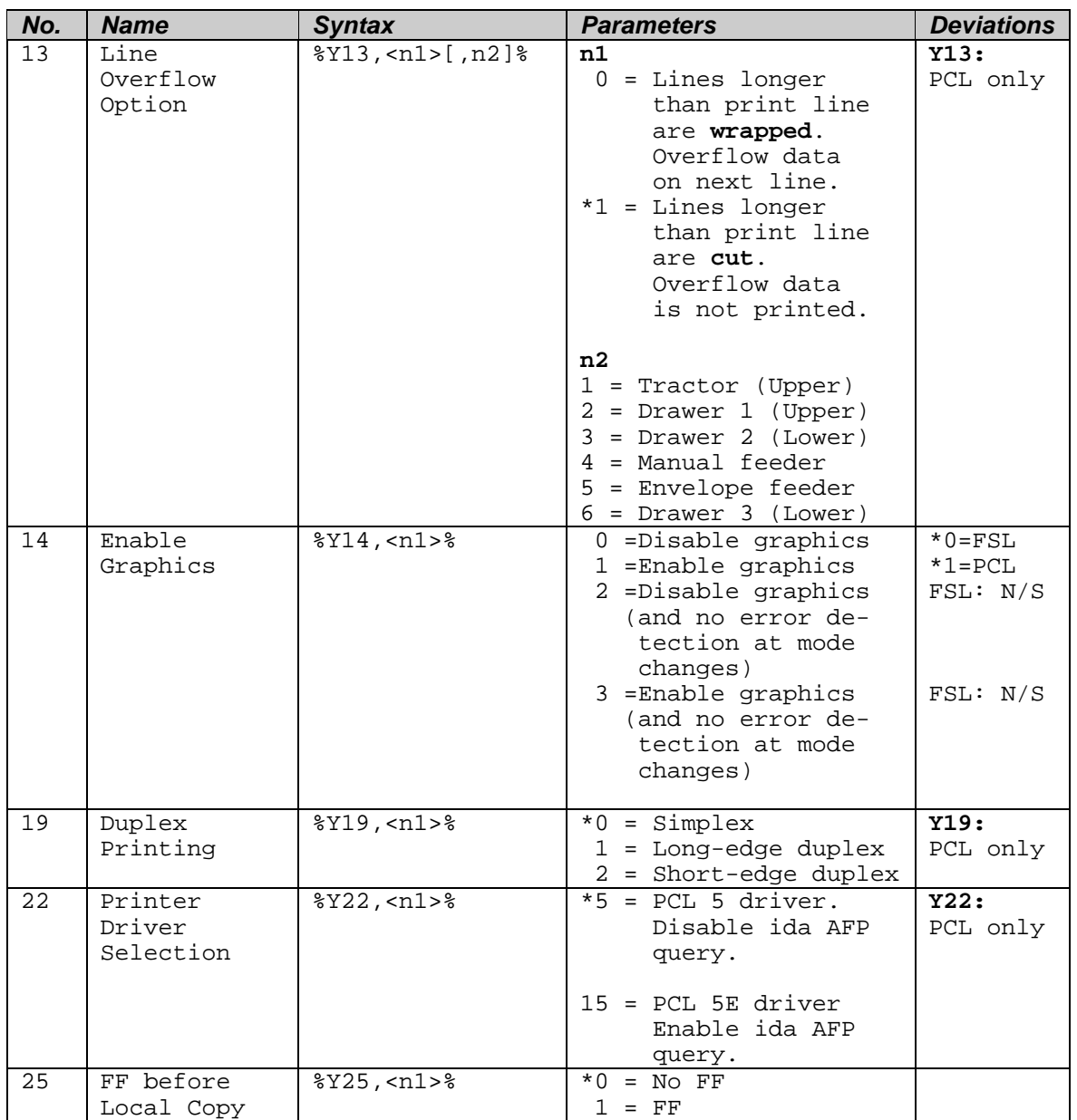

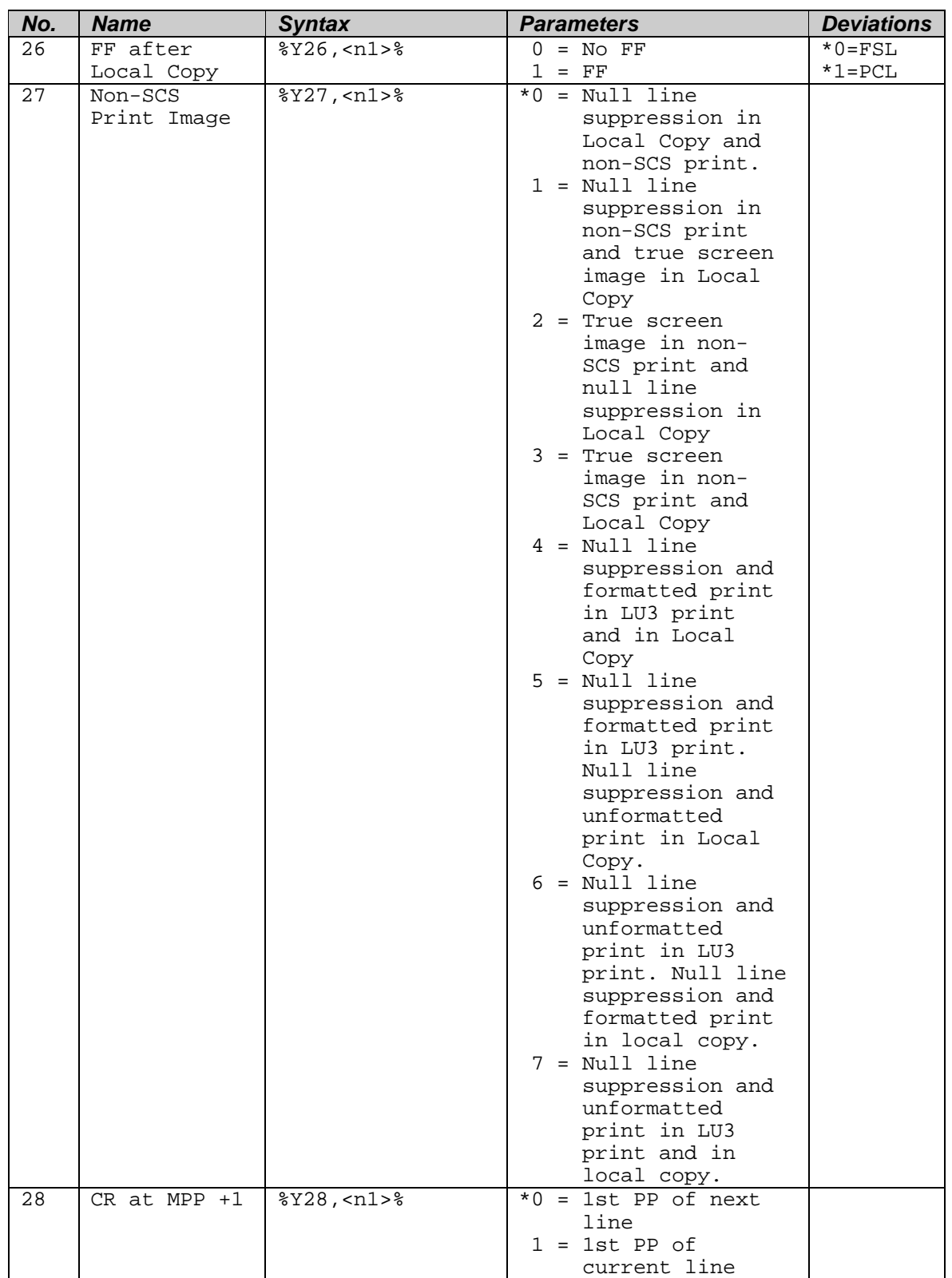

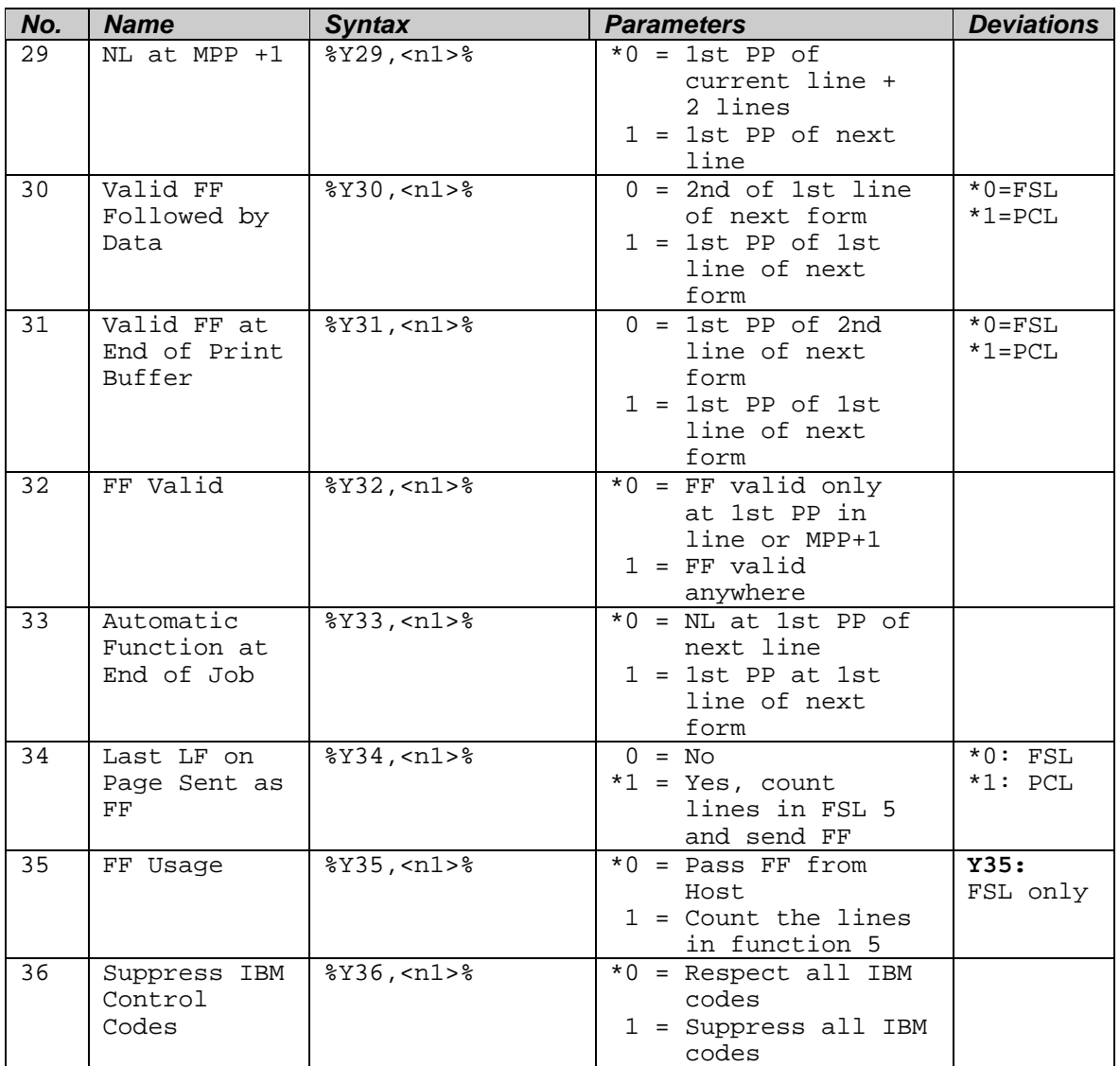

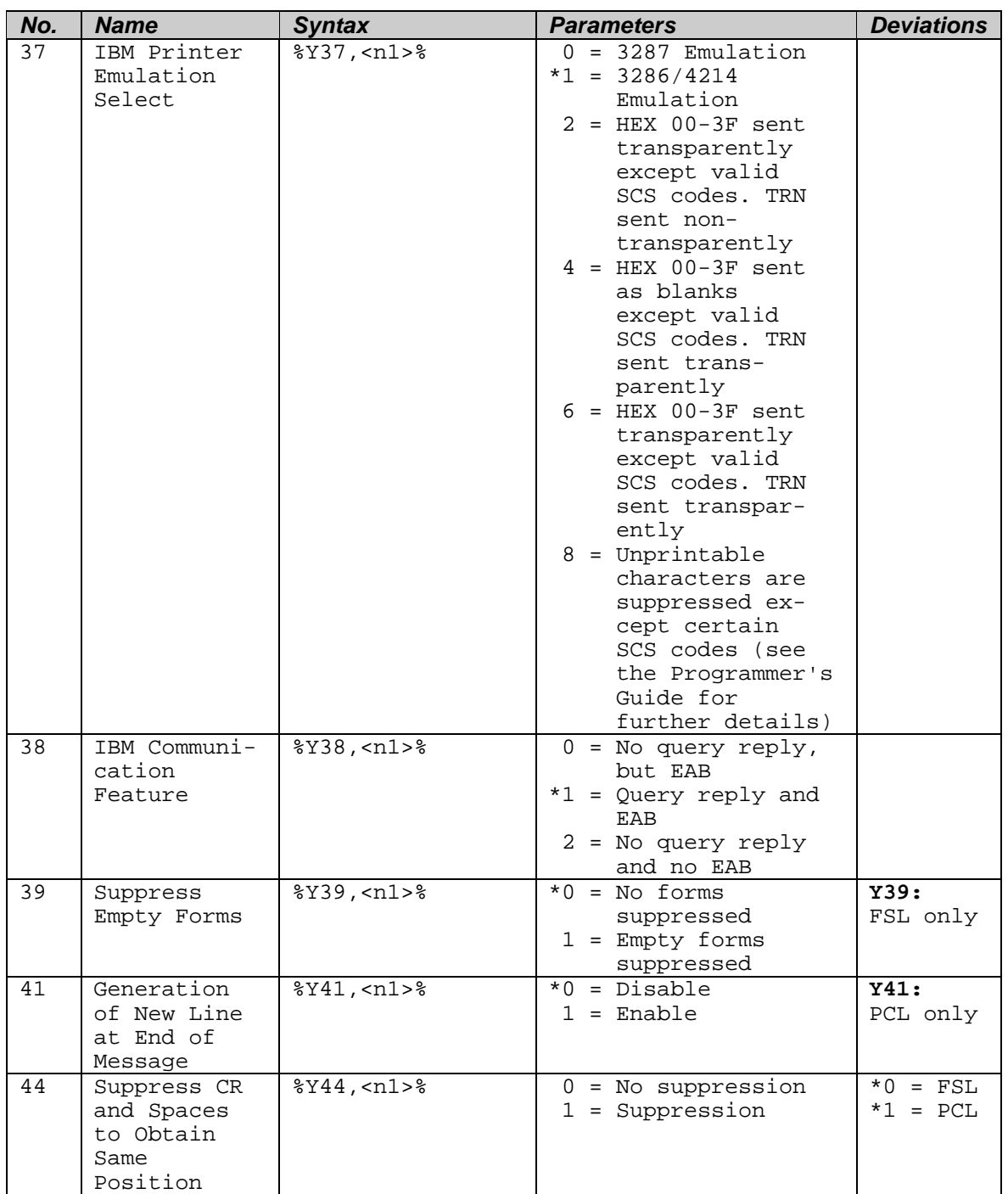

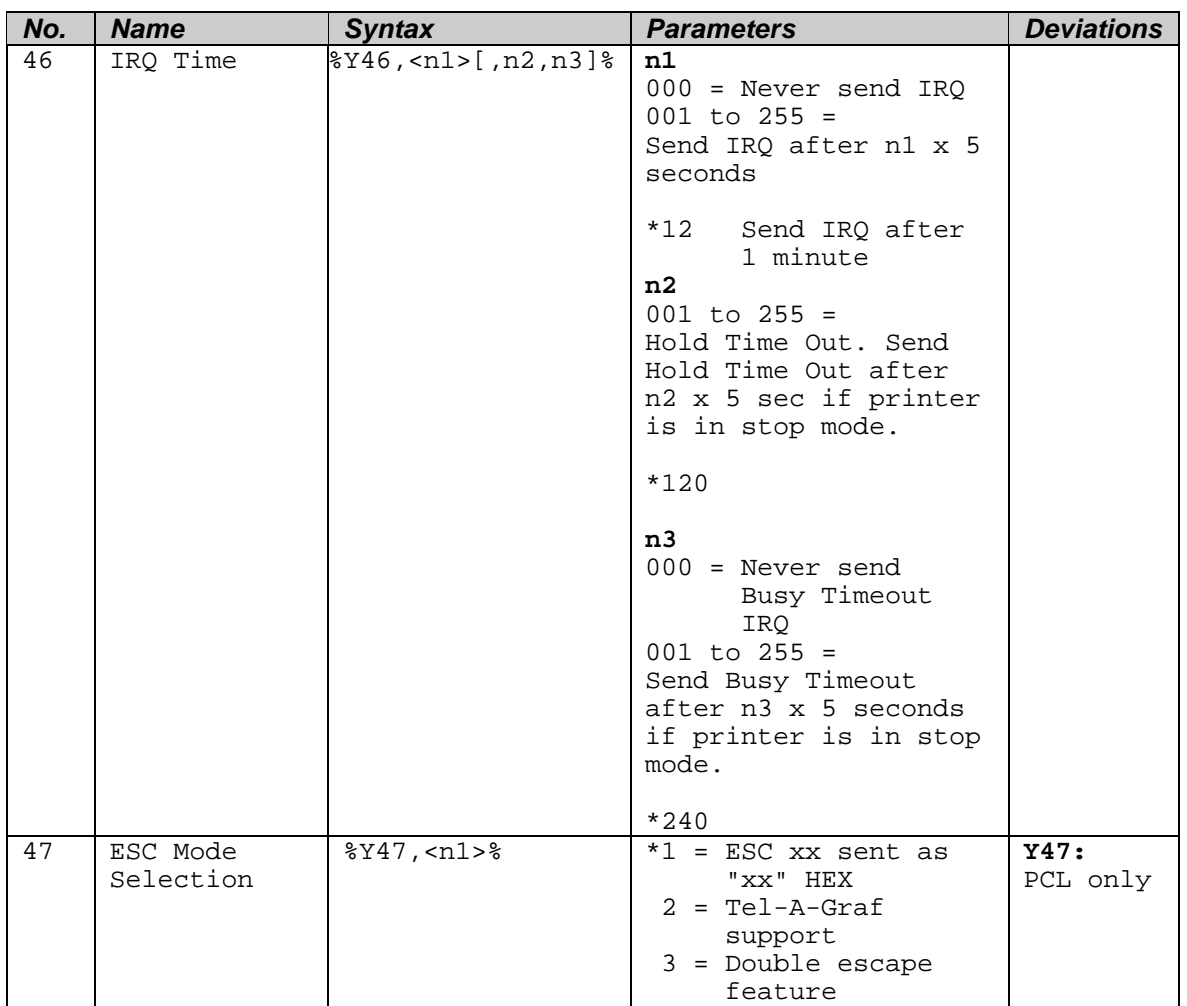

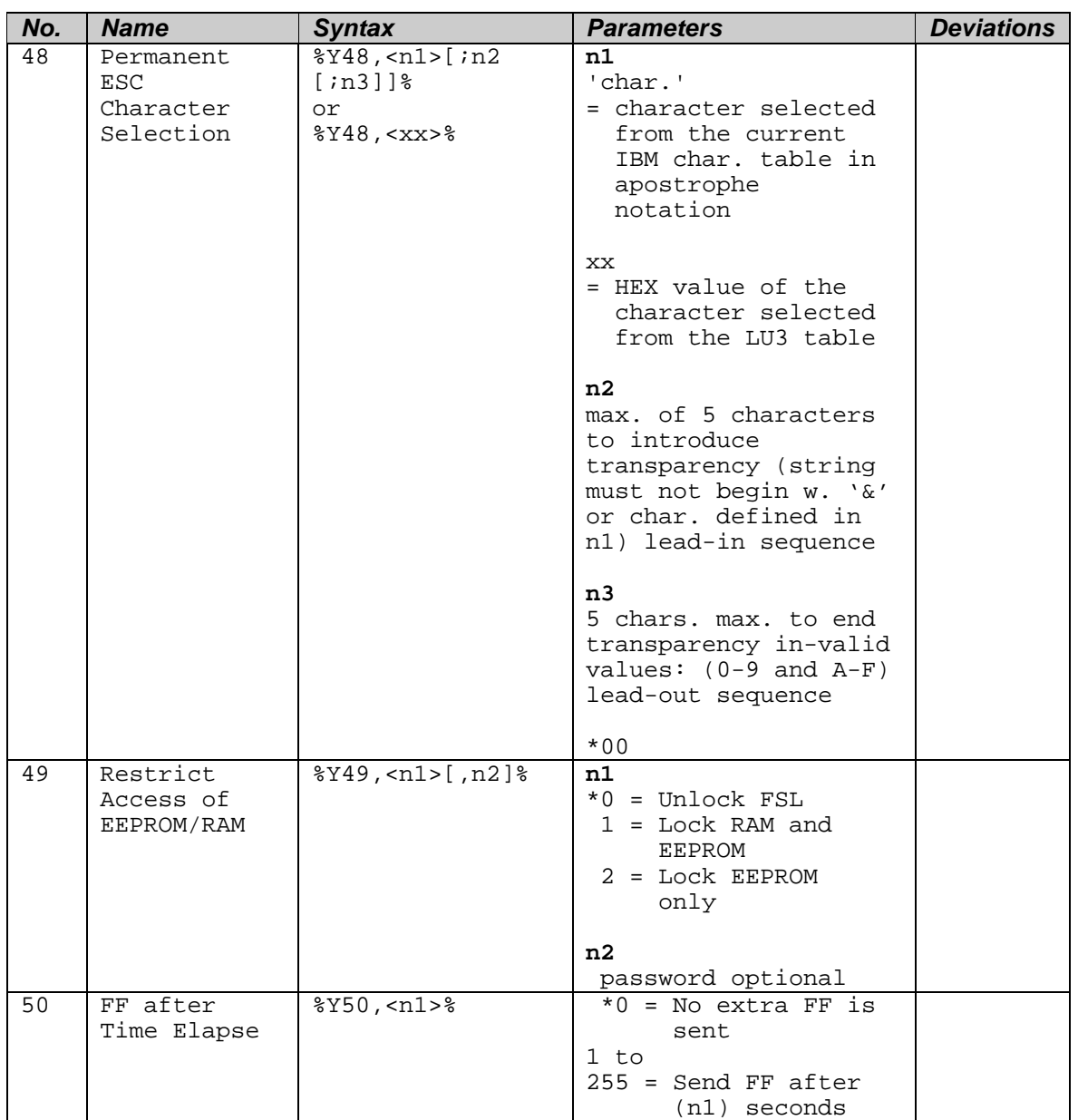

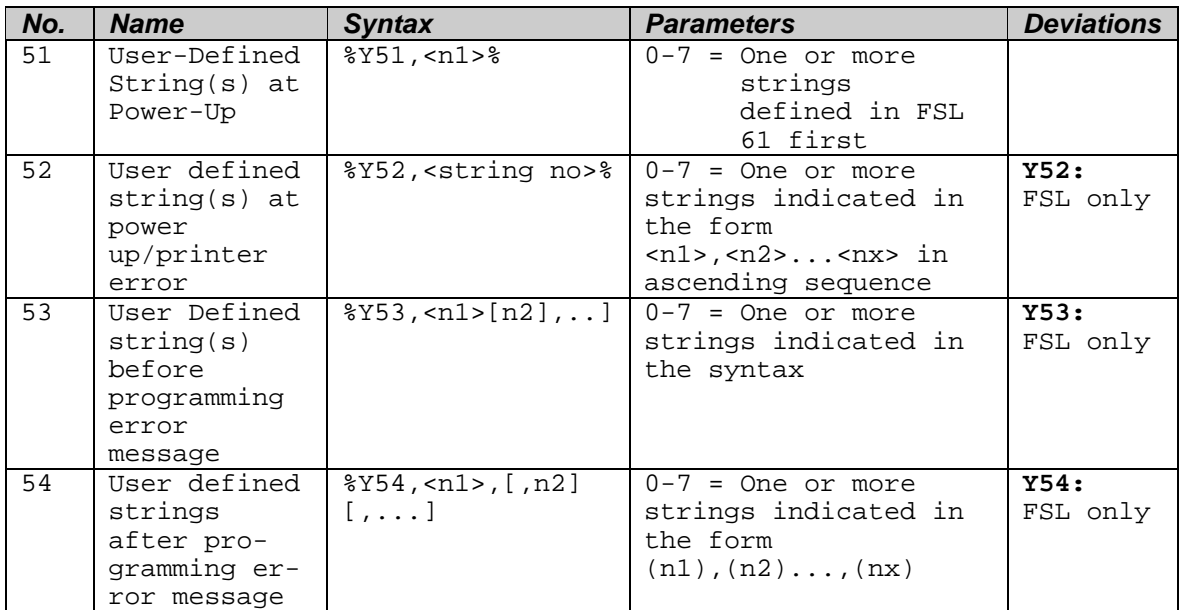

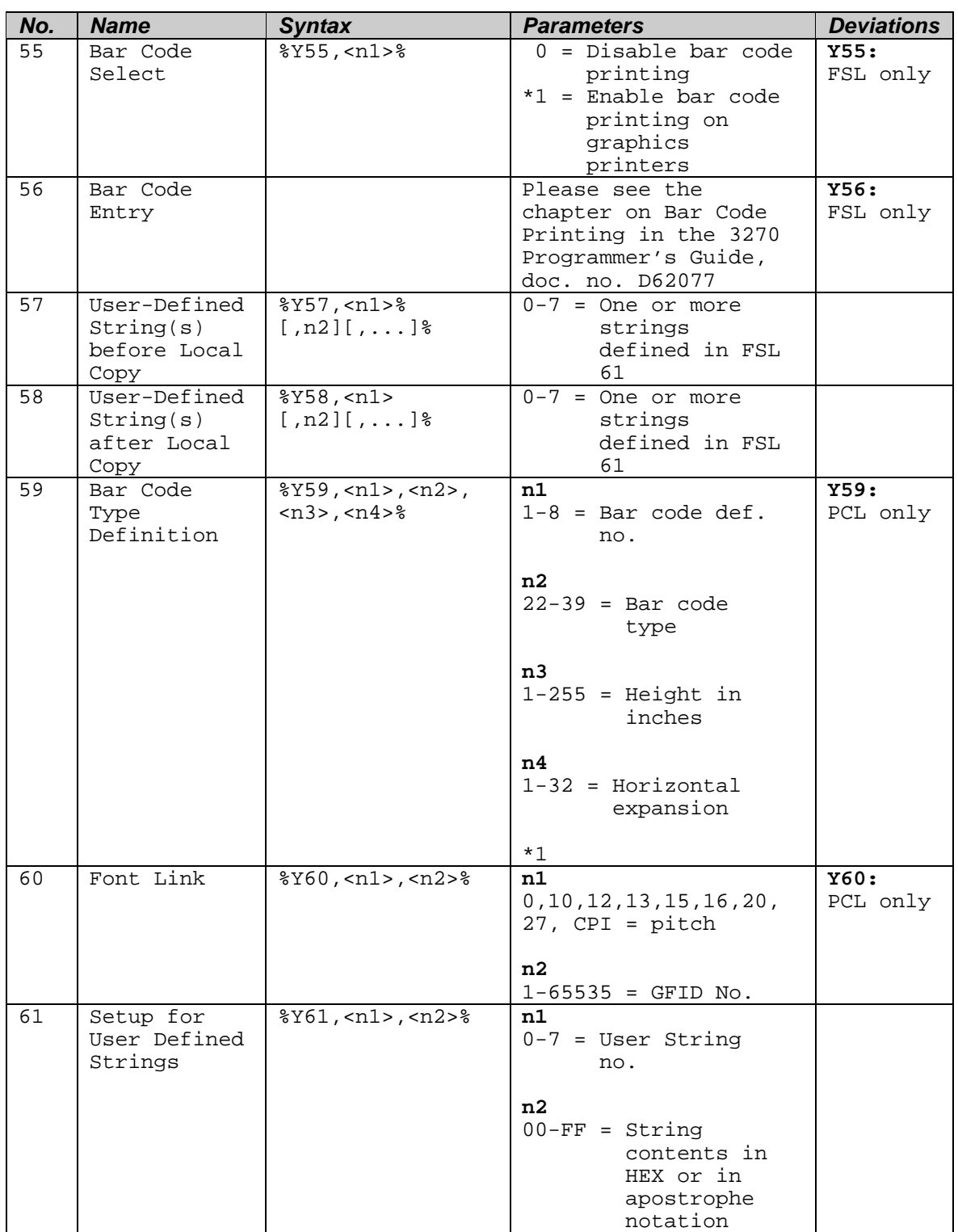

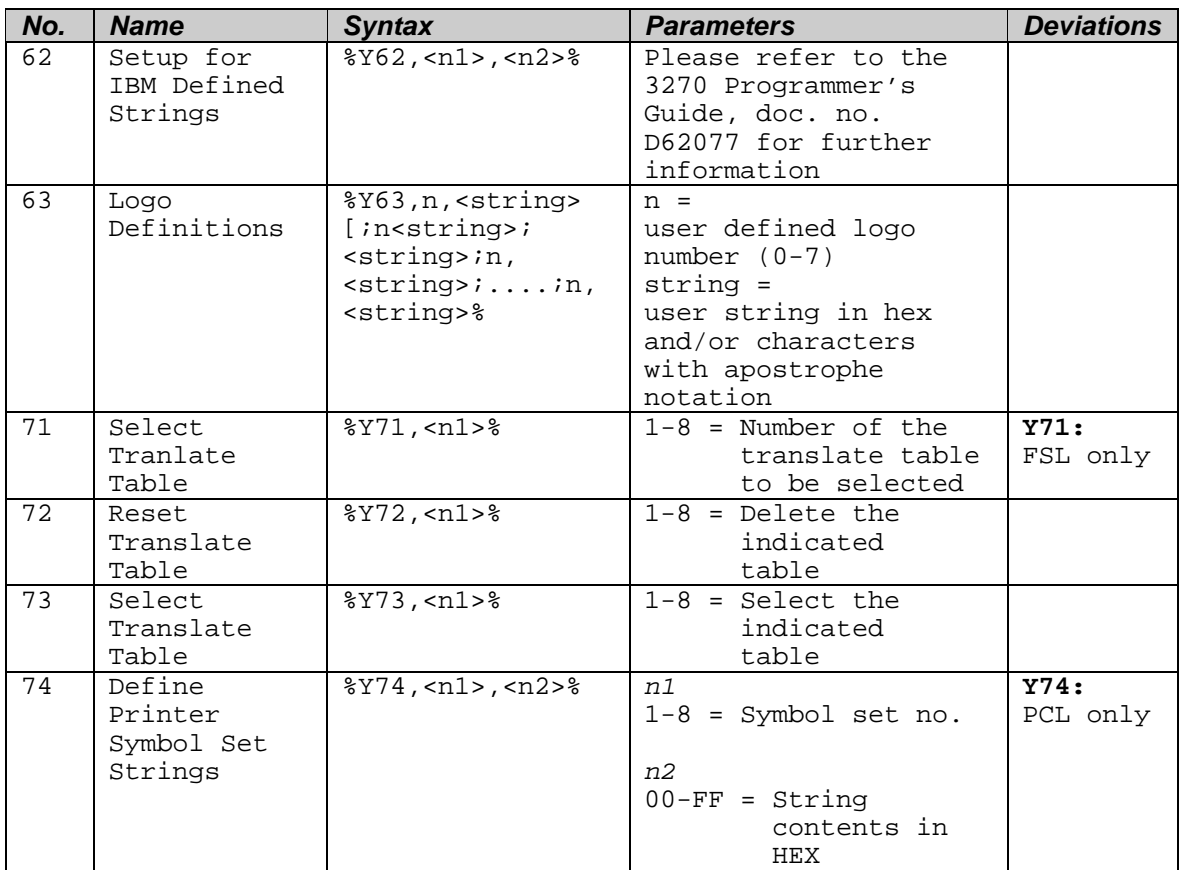

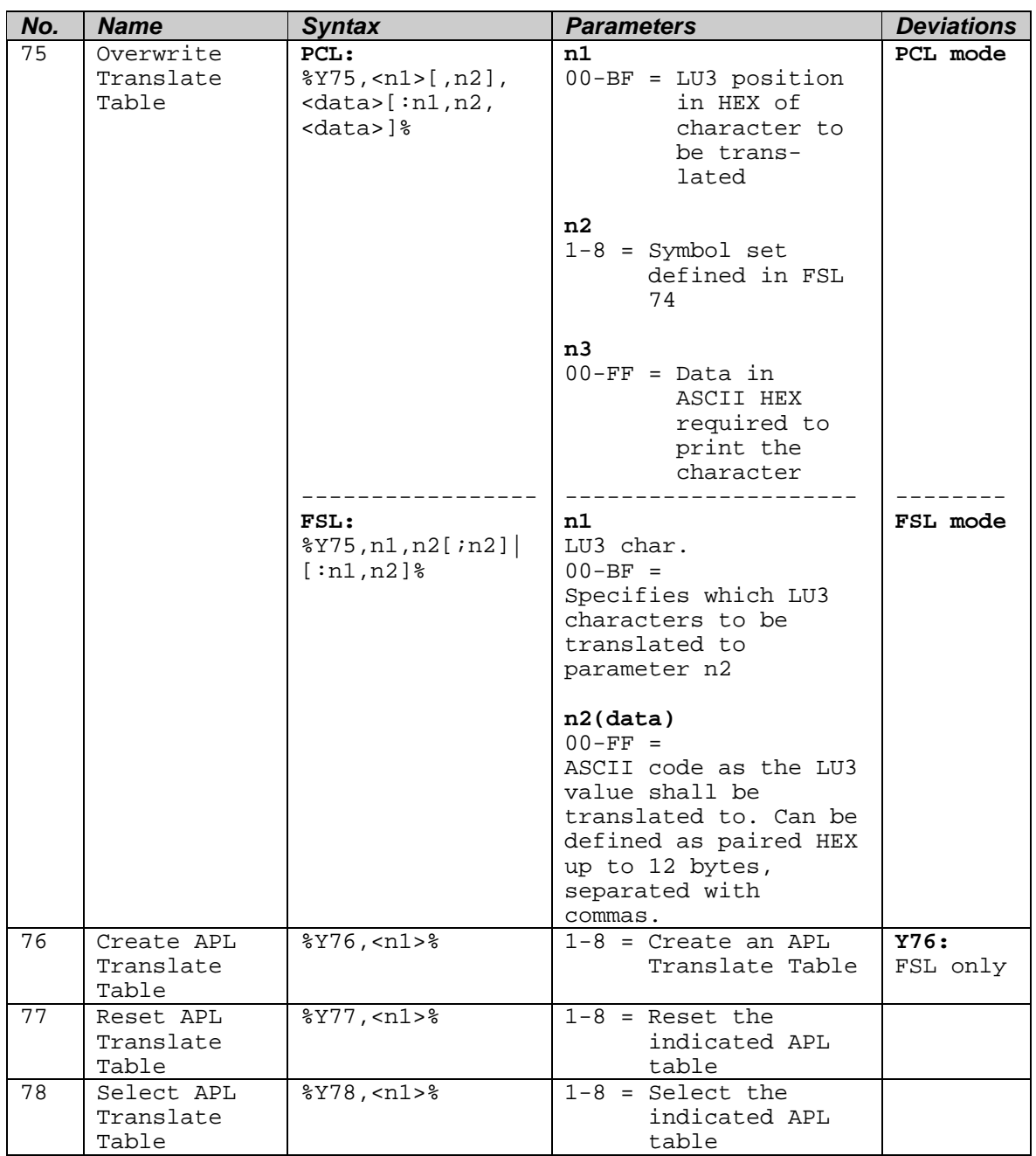

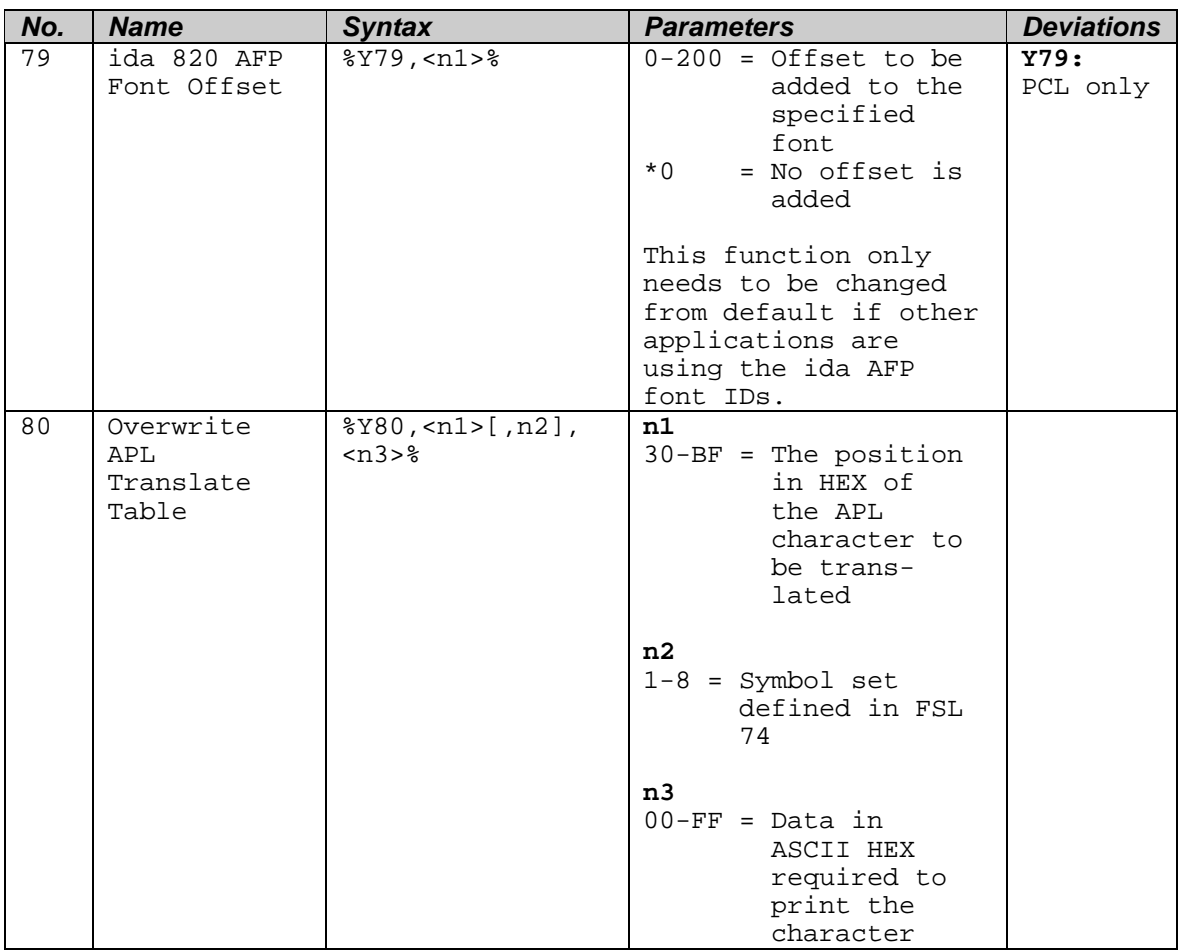

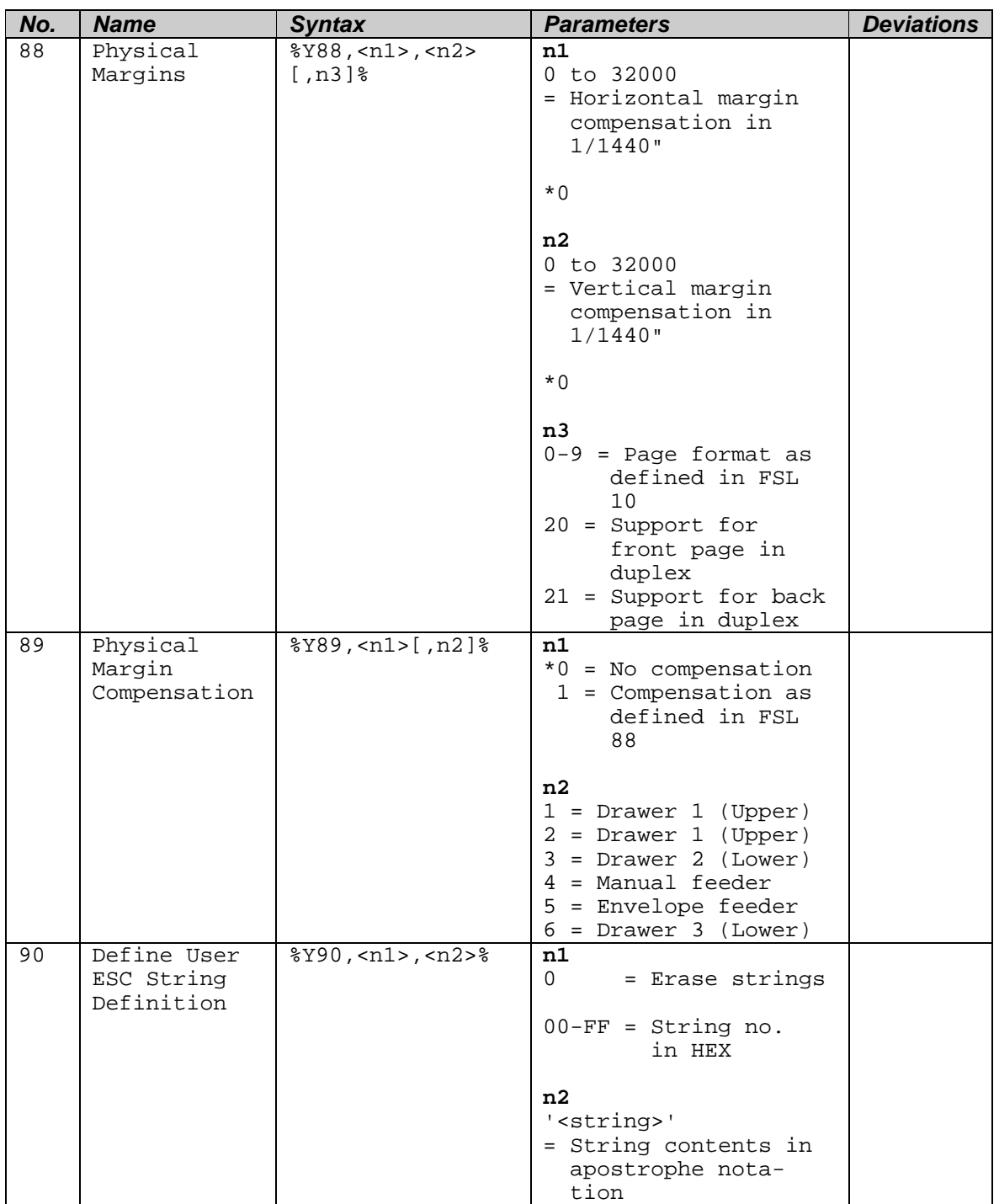

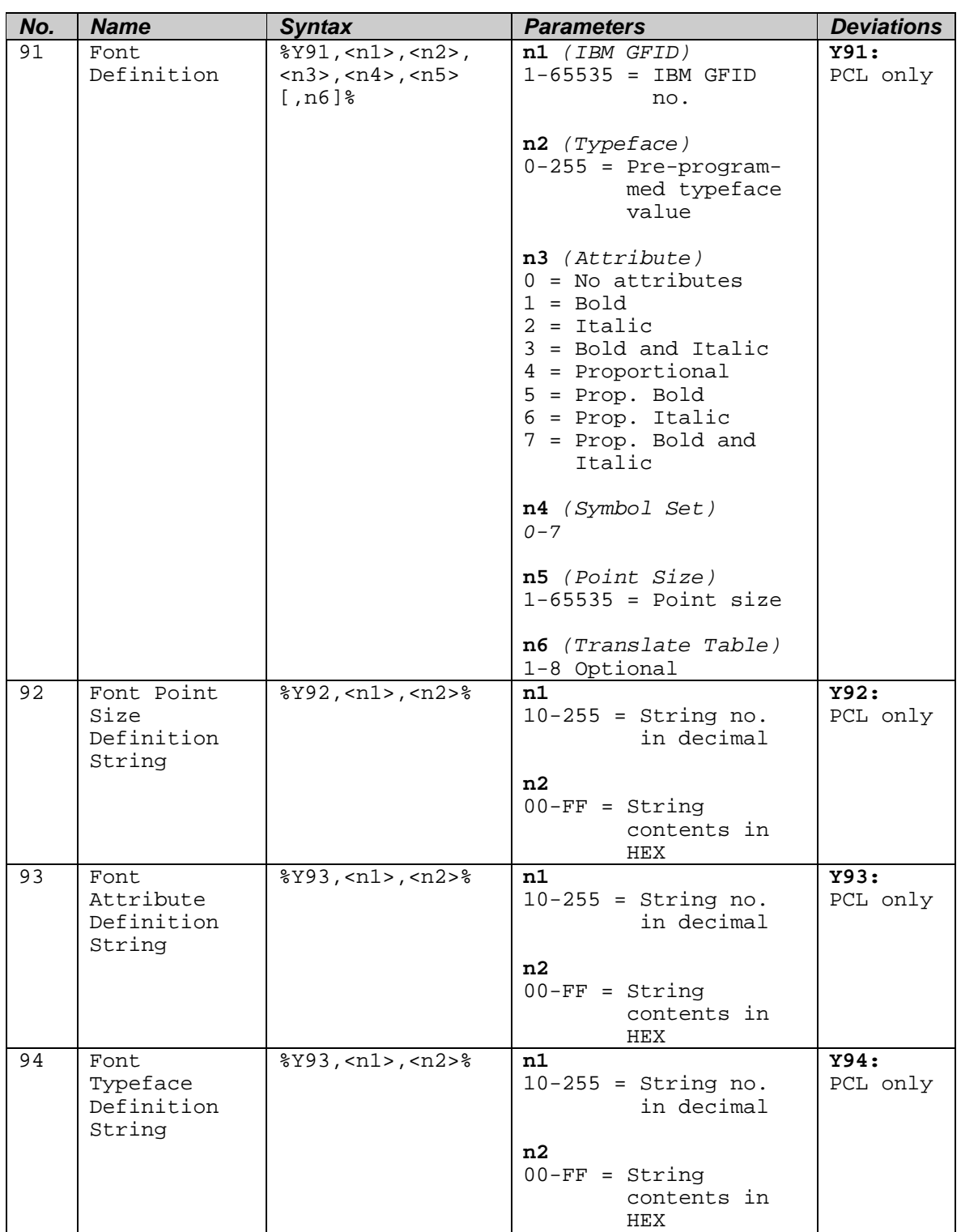

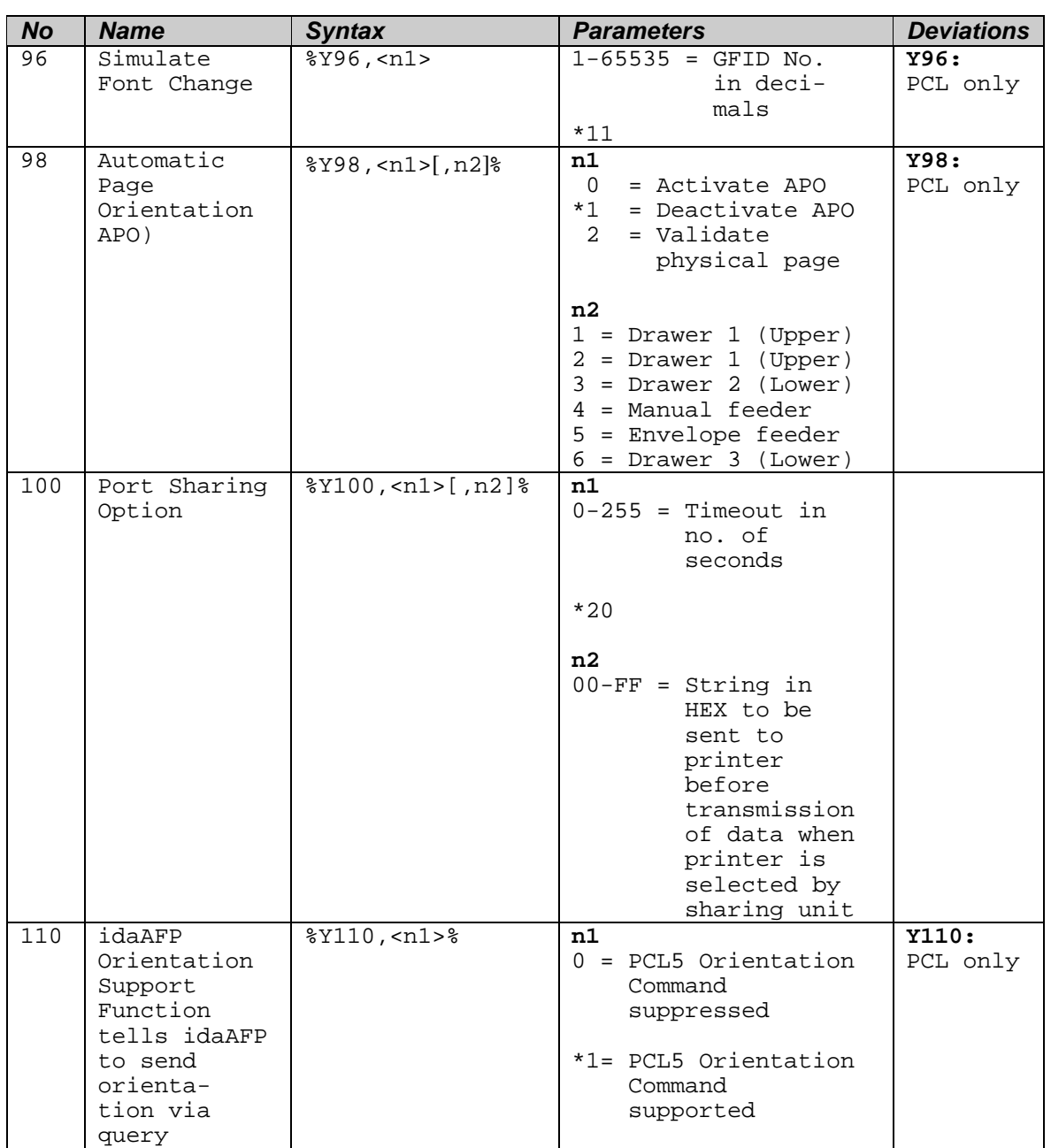

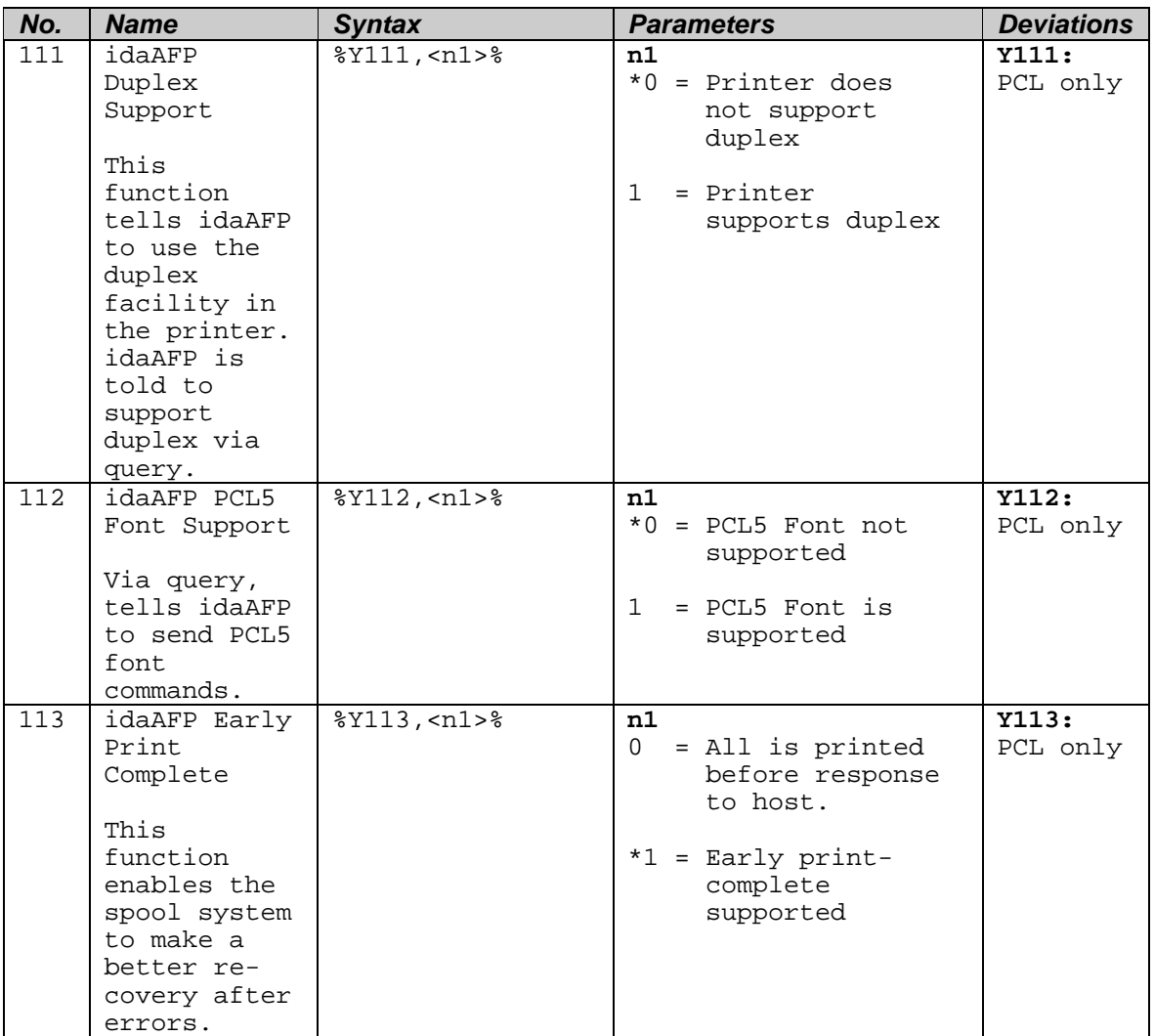

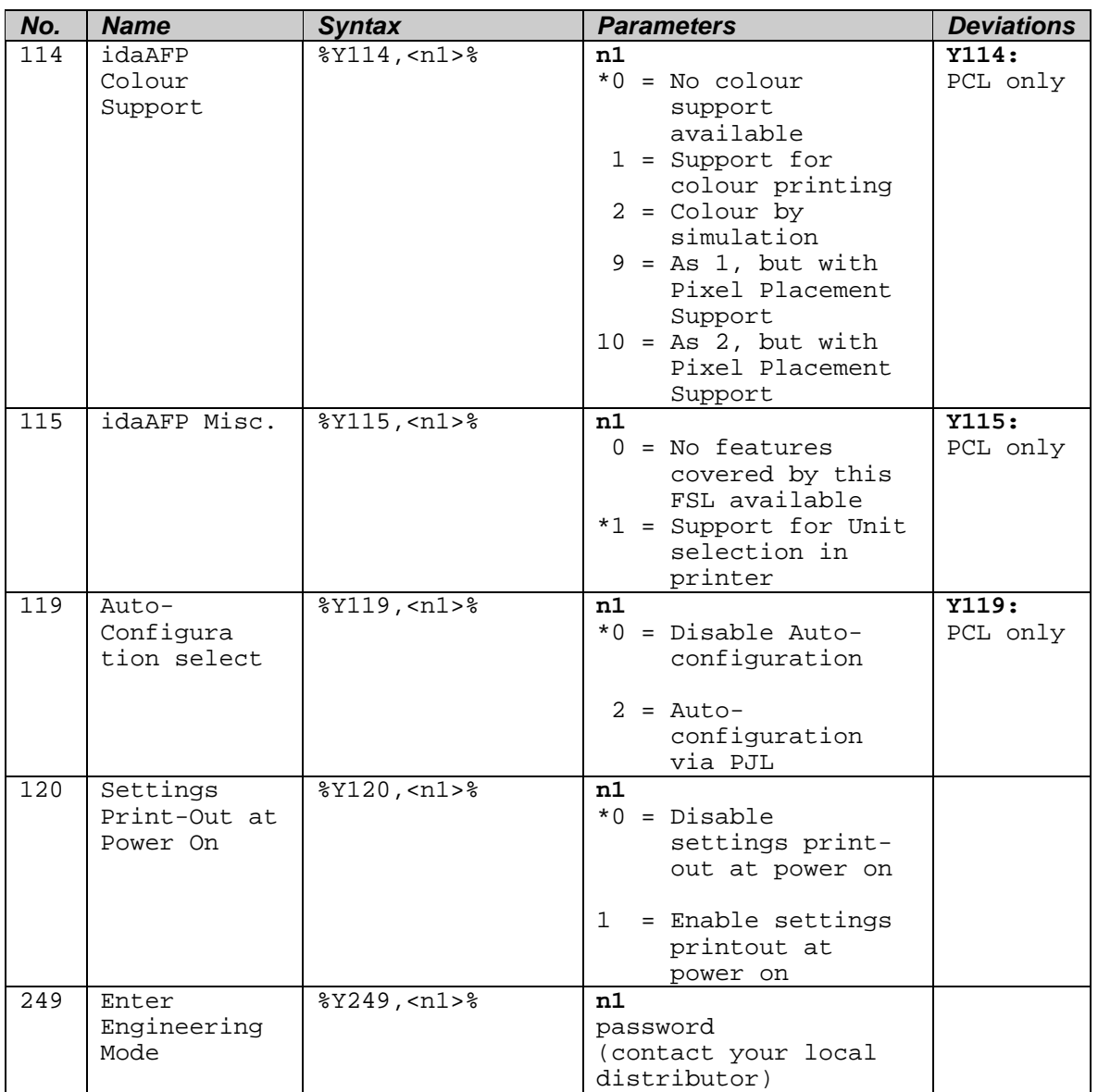

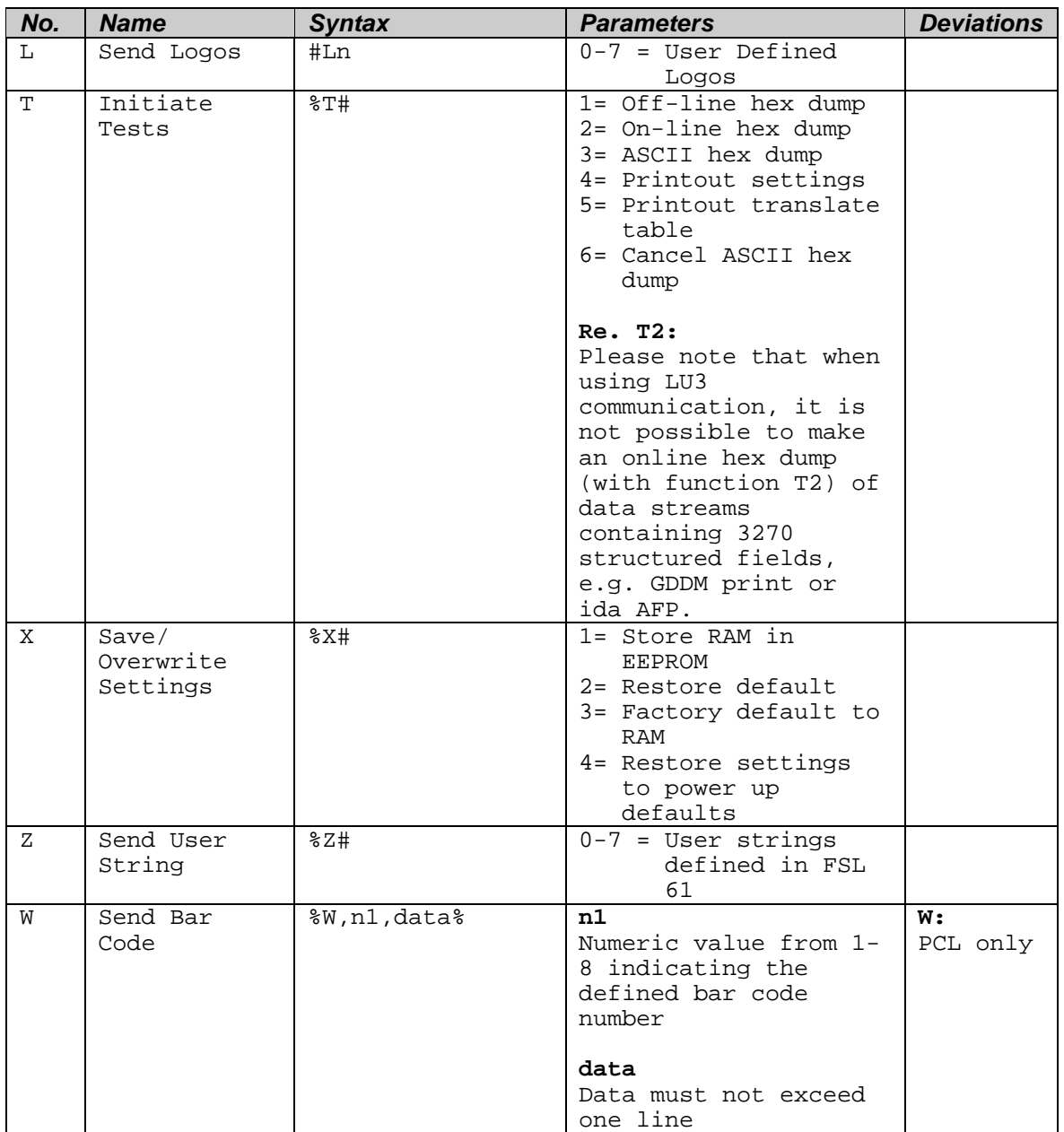

 $\rightarrow$ 

# **APPENDIX B. Selected Xerox Products**

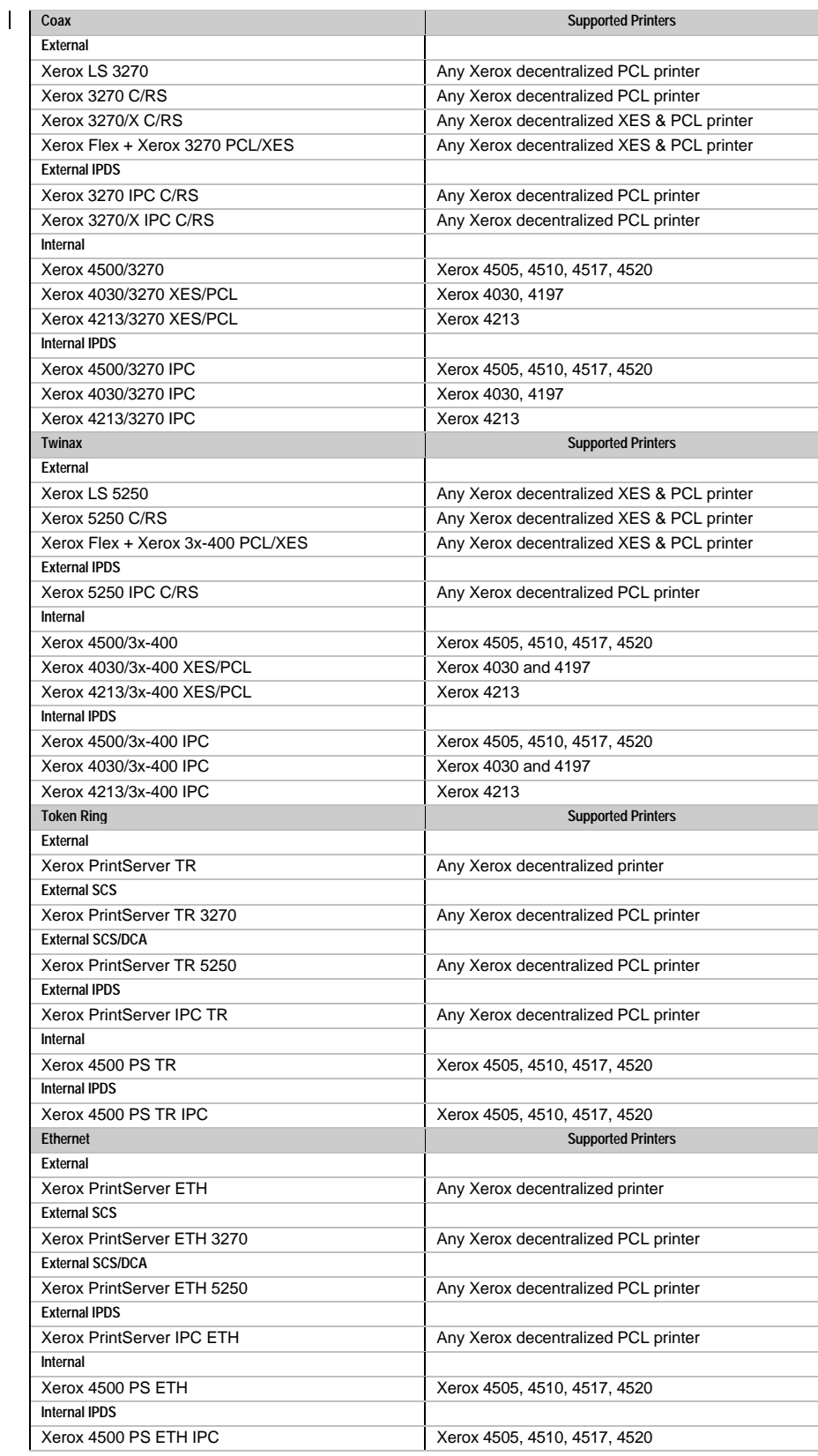

# **Index**

**—C—**

COAX, 8 **Connection** Printer, 8 **Connections** Timeout, 13 Control Units, 8

#### **—E—**

Error messages, 27 ESC Character, defining, 15 External Power Supply, 11

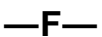

Features, 5 Firmware updating, 26 Front Panel Coax, 8 CU, 14 Indicator LEDs, 14 PAR, 14 Parallel/Centronics In, 9 Parallel/Centronics Out, 8 Rotary Switch, 9 FSL 100 Defining Timeout, 15 FSL Functions FSL Mode, 33

PCL Mode, 33

#### **—I—**

Indicator LEDs CU, 14

#### **—M—**

Manuals Related, 2

### **—N—**

Non-IPDS Engineering mode, 24

### **—O—**

Operating environment, 7

#### **—P—**

Paper Size Default, Changing, 7 PARALLEL IN, 9 PARALLEL OUT, 8 PCL emulation, 4 Printer sharing, 13

#### **—R—**

Rotary Switch, 9

**—T—**

Timeout, specifying, 15